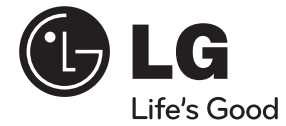

 $\bf \Phi$ 

DEUTSCH **DEUTSCH**

◈

# **BEDIENUNGSANLEITUNG** AUTO-CD-/MP3-/WMA-Receiver

 $\bigcirc$ 

Bitte lesen Sie dieses Handbuch vor der Bedienung des Gerätes sorgfältig durch und bewahren Sie es zum späteren Nachschlagen auf.

 $\bigoplus$ 

LCS710BR / LCS710DAB / LCF810BR / LCF810DAB

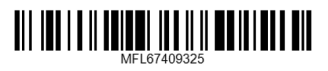

## **Sicherheitshinweise**

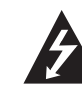

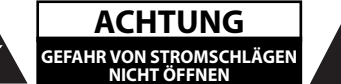

**ACHTUNG:** UM DIE GEFAHR VON STROMSCHLÄGEN ZU VERMEIDEN, DAS GEHÄUSE (BZW. DIE RÜCKSEITE) NICHT ABNEHMEN UND/ODer DAS GERÄT SELBST REPARIEREN. ES BEFINDEN SICH KEINE BAUTEILE IM GERÄT, DIE VOM BENUTZER REPARIERT WERDEN KÖNNEN. REPARATUREN STETS VOM FACHMANN AUSFÜHREN LASSEN

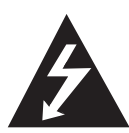

Der Blitz mit der Pfeilspitze im gleichseitigen Dreieck dient dazu, den Benutzer vor unisolierten und gefährlichen spannungsführenden Stellen innerhalb des Gerätegehäuses zu warnen, an denen die Spannung groß genug ist, um für den Menschen die Gefahr eines Stromschlages zu bergen.

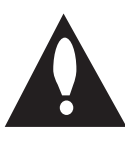

Das Ausrufezeichen im gleichseitigen Dreieck dient dazu, den Benutzer auf wichtige vorhandene Betriebsund Wartungsanleitungen in der produktbegleitenden Dokumentation hinzuweisen.

**ACHTUNG:** UM BRANDGEFAHR UND DIE GEFAHR EINES STROMSCHLAGES ZU VERMEIDEN, SETZEN SIE DAS GERÄT WEDer REGEN NOCH SONSTIGER FEUCHTIGKEIT AUS.

**ACHTUNG:** Installieren Sie das Gerät nicht in einem geschlossenen Raum, z. B. in einem Bücherregal oder an einem ähnlichen Ort.

Richten Sie Ihre volle

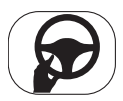

Aufmerksamkeit immer auf das Fahrzeug. Lassen Sie sich niemals wahrend der Fahrt ablenken und achten Sie stets auf das Verkehrsgeschehen. Einstellungen oder Bedienungen niemals wahrend der Fahrt vornehmen. Halten Sie das Fahrzeug unter Beachtung der Straßenverkehrsordnung vor der Bedienung des Gerates an.

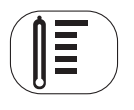

Das Gerät nicht über mehrere Stunden bei sehr niedrigen bzw. hohen Temperaturen verwenden (-10 °C bis 60 °C)

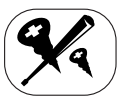

Um die Gefahr von Stromschlägen zu vermeiden, die Abdeckung oder Rückseite des Gerätes niemals abnehmen. Im Gerät befinden. sich keine Bauteile, die vom Benutzer gewartet werden können. Wartungsarbeiten stets von Fachpersonal durchführen lassen.

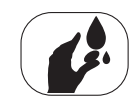

Um die Gefahr von Stromschlägen zu vermeiden, das Gerät niemals Tropf- und Spritzwasser, Regen oder Feuchtigkeit aussetzen.

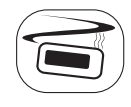

Das Gerät sollte auf Grund seiner hohen Gehäusetemperatur nur eingebaut in einem Fahrzeug betrieben werden.

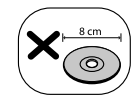

Mit diesem Gerät können keine 8-cm-Discs abgespielt werden. (Es ist ausschließlich für 12-cm-Discs ausgelegt.)

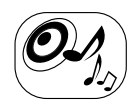

Stellen Sie die Lautstärke während der Fahrt richtig ein.

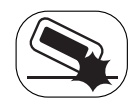

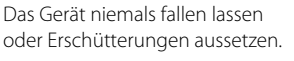

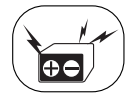

♠

Dieses Gerät ist für den Einsatz in Fahrzeugen mit 12-Volt-Batterie und negativer Masse vorgesehen. Überprüfen Sie vor dem Einbau in einem Wohnmobil, Transporter oder Bus die vorhandene Batteriespannung. Zur Vermeidung von Kurzschlüssen der Stromversorgung muss das E-Batteriekabel vor dem Einbau abgezogen werden.

**VORSICHT:** Dieses Gerät besitzt ein Laser-System. Um das Gerät richtig zu verwenden, lesen Sie dieses Benutzerhandbuch sorgfältig durch und bewahren Sie es auf. Setzen Sie sich zur Wartung mit einem qualifizierten Servicebetrieb in Verbindung.

Durch Bedienungen, Einstellungen oder Verfahren, die in diesem Handbuch nicht erwähnt werden, können gefährliche Strahlungen verursacht werden. Um direkten Kontakt mit dem Laserstrahl zu vermeiden, darf das Gehäuse nicht geöffnet werden.

Ansonsten tritt sichtbare Laserstrahlung auf. NIEMALS DIREKT IN DEN LASERSTRAHL BLICKEN.

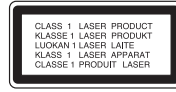

 "Dieses Gerät besitzt eine tragbare Batterie oder Akku-Batterie.

#### **Sicherheitshinweise zum Herausnehmen der Batterie aus dem Gerät:**

Führen Sie zum Herausnehmen der alten Batterie bzw. des Batteriepakets die Einzelschritte zum Einlegen der Batterie in umgekehrter Reihenfolge durch. Um eine Gefährdung der Umwelt sowie mögliche Gesundheitsgefährdungen von Menschen und Tieren zu vermeiden, sollten Altbatterien in einen geeigneten Behälter einer Sammelstelle gegeben werden. Altbatterien niemals zusammen mit dem Hausmüll entsorgen. Bitte geben Sie Altbatterien an einer kostenlosen Sammelstelle für Batterien und Akku-Batterien ab. Die Batterie keiner extremen Hitze aussetzen, wie z. B. direkte Sonneneinstrah lung, Feuer o. ä."

Die Einstellung zur Disc-Formatierung muss auf [Mastered] eingestellt werden, damit wiederbeschreibbare Discs nach der Formatierung mit LG Playern kompatibel sind. Discs, die mit dem Live File System formatiert wurden, können nicht auf LG Playern wiedergegeben werden.

(Mastered/Live File System: Disc-Formatierungssystem unter Windows Vista)

### >**Vorsicht**

Bei falschem Anschluss des Gerätes erscheint die folgende Meldung.

- Antenne / Anschluss Fernbedienung Kurzschluss : "EXTERNAL ON PORT SHORT CIRCUIT CHECK"

Schließen Sie das Gerät erneut an und starten Sie es neu.

æ

#### **Entsorgung von Altgeräten**

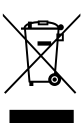

₩

1. Wenn dieses Symbol eines durchgestrichenen Abfalleimers auf einem Produkt angebracht ist, unterliegt dieses Produkt der europäischen Richtlinie 2002/96/EC.

- 2. Alle Elektro- und Elektronik-Altgeräte müssen getrennt vom Hausmüll über dafür staatlich vorgesehene Stellen entsorgt werden.
- 3. Mit der ordnungsgemäßen Entsorgung des alten Gerätes vermeiden Sie Umweltschäden sowie eine Gefährdung der eigenen Gesundheit.
- 4. Weitere Informationen zur Entsorgung des alten Gerätes erhalten Sie bei der Stadtverwaltung, beim Entsorgungsamt oder in dem Geschäft, in dem Sie das Produkt erworben haben.

Hiermit erklärt LG Electronics, dass diese(s) Produkt(e) die grundlegenden Anforderungen und die sonstigen Bestimmungen der Richtlinie 1999/5/ EC, 2006/95/EC und der ECE Verordnung 10.03 (3.2.9) erfüllt/erfüllen.

Europäische Vertretung :

LG Electronics Service Europe B.V. Veluwezoom 15, 1327 AE Almere. The Netherlands

(Tel : +31-(0)36-547-8888)

Dieses Gerät kann zusammen mit einer Lenkrad-Fernbedienung eingesetzt werden. Die Bedienung erfolgt durch Senden der Signale der Lenkrad-Fernbedienung an das Gerät. Weitere Hinweise erhalten Sie bei Ihrem Händler.

**1**

**2**

**3**

**4**

**5**

## **Inhaltsverzeichnis**

#### **1 Erste Schritte**

- 2 Sicherheitshinweise 5 Vorderes Bedienfeld [LCS710BR / LCS710DAB] 6 Vorderes Bedienfeld [LCF810BR / LCF810DAB] 7 Fernbedienung
- 7 Einlegen der Batterien

### **2 Anschlüsse**

- 8 Hinweise zum abnehmbaren Bedienteil [LCS710BR / LCS710DAB] 8 – Bedienteil anbringen 8 – Bedienteil abnehmen 9 Hinweise zum abnehmbaren Bedienteil [LCF810BR / LCF810DAB] 9 – Bedienteil anbringen 9 – Bedienteil abnehmen<br>10 Finbau **Finhau** 10 – Grundmontage
- 10 Ausbau eines vorhandenen Autoradios
- 10 ISO-DIN-Montage
- 11 Anschlüsse
- 11 Anschluss im Auto

### **3 Bedienung**

- 13 Betrieb
- 13 Grundfunktionen
- 13 Ton vorübergehend stummschalten<br>13 Bedienung des Equalizers (EO)
- Bedienung des Equalizers (EQ)
- 13 Prüfen der Uhrzeit
- 13 Beleuchtung der Anzeige abschalten
- 13 Gerät zurücksetzen
- 14 Allgemeine Einstellungen ändern
- 15 Wiedergabe von CDs
- 15 CD-Wiedergabe unterbrechen und fortsetzen
- 15 Suche nach einem Abschnitt innerhalb eines Titels/einer Datei
- 16 Zum nächsten Titel/zur nächsten Datei springen
- 16 Informationen über den aktuellen Musiktitel anzeigen
- 16 Beliebige Wiedergabe von Titeln/ Dateien
- 17 Musik von Zusatzgeräten hören
- 17 Plötzliche Änderungen der Lautstärke beim Wechsel der Eingangsquelle ver-meiden
- 18 TUNER hören

⊕

- 18 Radiosender manuell speichern
- 18 Einen gespeicherten Sender auswählen
- 19 TUNER-Einstellungen vornehmen
- 20 DAB hören (Nur LCS710DAB / LCF810DAB)
- 20 Radiosender manuell speichern
- 20 Einen gespeicherten Sender auswählen
- 20 DAB-Einstellungen vornehmen
- 21 USB / SD-Karte -Gerät verwenden
- 21 Zu einem anderen Gerät wechseln
- 22 Schnellsuche nach der gewünschten Datei
- 22 Löschen der gewünschten Datei
- 22 Anforderungen zur Wiedergabe von USB / SD-Karte-Geräten
- 22 Aufnahme von einer USB / SD-Karte-Gerät
- 23 Musik über einen angeschlossenen iPod/ ein iPhone hören
- 23 Wiedergabe unterbrechen und fortsetzen
- 23 Suche nach einem Abschnitt innerhalb eines Titels/einer Datei
- 24 Informationen über den aktuellen Musiktitel anzeigen
- 24 Beliebige Wiedergabe von Titeln/ Dateien
- 24 Wiedergabe von Dateien über Musikmenüs
- 24 2WAY Control(Zwei-Wege-Regler)
- 24 Kompatible iPod/iPhone-Modelle
- 25 Anschluss der Bluetooth-Drahtlos-**Technologie**
- 26 Verwendung der Tasten für die Bluetooth-Drahtlos-Technologie
- 26 Verwendung von Bluetooth-Drahtlos-**Technologie**
- 27 Anpassung der Einstellungen
- 28 WICS (Wireless Controller & Synchronization)
- 29 Telefonkompatibilitätsliste

#### **4 Störungsbehebung**

32 Störungsbehebung

### **5 Anhang**

- 33 Technische Daten
- ♠

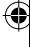

## **Vorderes Bedienfeld [LCS710BR / LCS710DAB]**

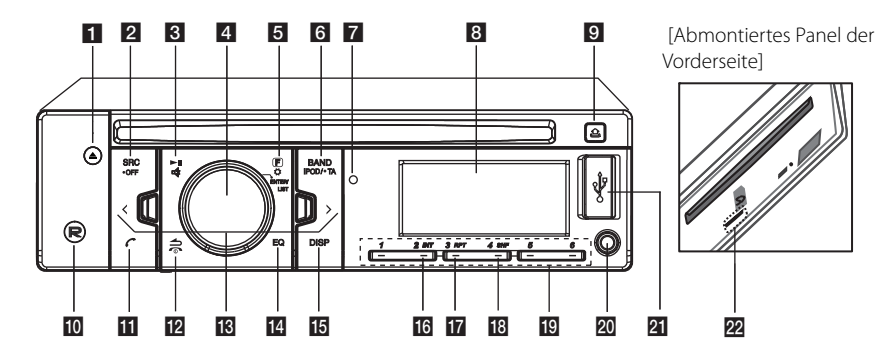

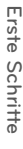

**1**

### $\blacksquare$

Disc auswerfen.

#### **D** SRC/ • OFF

- Drücken Sie diese Taste, um eine Quelle auszuwählen.
- Halten Sie diese Taste gedrückt, um das Gerät auszuschalten.

#### $3 \n\blacksquare$

Wiedergabe starten und anhalten. ₫

Ton vorübergehend stummschalten.

#### d **Lautstärkeregler**

- Einstellen der Lautstärke.
- Übernehmen der Einstellungen.
- Tracks, Dateien oder Speicherplatztasten anzeigen.

#### $G(F)$

Wiedergabetitel in jeder Betriebsart festlegen.  $\mathbf o$ 

Einstellungsmenü aufrufen.

#### f **BAND**

- Frequenzband im TUNER-Modus einstellen. - Zum nachsten USB-Laufwerk wechseln.

#### **iPOD / • TA**

- Halten Sie diese Taste gedrückt, um nach Sendern mit TA/TP-Informationen zur suchen. - Aktiviert 2WAY Control(Zwei-Wege-Regler).
- **7** Fernbedienungssensor
- 8 Anzeigefenster
- **9 A**

Bedienungsfeld öffnen.

 $m(R)$ USB / SD-Karte-Aufnahme.

#### $\mathbf{u}$

- Aktiviert die BT-Funktion.
- Nimmt einen Anruf entgegen.

#### 12

Zurück zum vorherigen Schritt.  $\bullet$ 

Beendet einen Anruf.

#### $\mathbb{R}$   $\lt$  /  $>$

Überspringen/ Suchen/ Suchlauf/ Sendereinstellung

#### n **EQ**

Verbesserung der Klangqualität. - Drücken Sie diese Taste, um die EQ-Funktion auszuwählen.

#### **i同** DISP

- Zum Anzeigen der Uhrzeit diese Taste drücken. - Halten Sie diese Taste gedrückt, um die Beleuchtung der Anzeige und der LED-Tasten ein- und auszuschalten.

#### p **INT**

Anspielen.

#### **RPT**

Wiederholte Wiedergabe.

#### **18 SHF**

Zufallswiedergabe.

#### **R** Numeric buttons (1 auf 6)

Auswahl eines Speicherplatzes in der Betriebsart TUNER.

#### **20** AUX

 $\bigoplus$ 

Bei Anschluss eines tragbaren Players kann die Musik über dieses Gerät wiedergegeben werden.

#### **21** USB-Anschluss

**22** SD-Karten-Schlitz

### ⊕

## **Vorderes Bedienfeld [LCF810BR / LCF810DAB]**

⊕

⊕

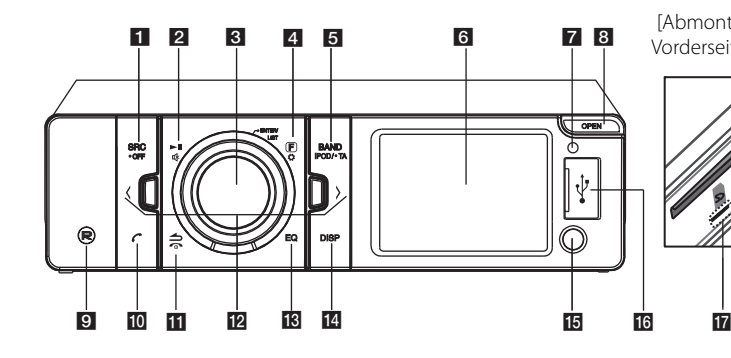

[Abmontiertes Panel der Vorderseite]

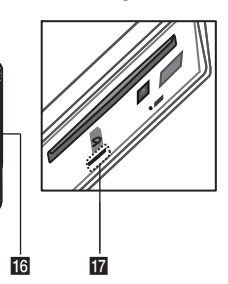

#### **a** SRC/ • OFF

- Drücken Sie diese Taste, um eine Quelle auszuwählen.
- Halten Sie diese Taste gedrückt, um das Gerät ein- und auszuschalten.

#### $2 \times 1$

≖3≮

Wiedergabe starten und anhalten.

Ton vorübergehend stummschalten.

#### c **Lautstärkeregler**

- Einstellen der Lautstärke.
- Übernehmen der Einstellungen.
- Tracks, Dateien oder Speicherplatztasten anzeigen.

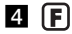

Wiedergabetitel in jeder Betriebsart festlegen.  $\mathbf o$ 

Einstellungsmenü aufrufen.

#### **5** BAND

- Frequenzband im TUNER-Modus einstellen. - Zum nachsten USB-Laufwerk wechseln.

#### **iPOD / • TA**

- Halten Sie diese Taste gedrückt, um nach
- Sendern mit TA/TP-Informationen zur suchen.
- Aktiviert 2WAY Control(Zwei-Wege-Regler).

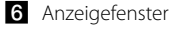

**7** Fernbedienungssensor

#### **B** OPEN

Bedienungsfeld öffnen.

### $\blacksquare$   $(R)$

USB / SD-Karte -Aufnahme.

#### $\blacksquare$

- Aktiviert die BT-Funktion.
- Nimmt einen Anruf entgegen.

#### ii 3

Zurück zum vorherigen Schritt.

#### $\widehat{\phantom{a}}$

Beendet einen Anruf.

#### $\mathbb{R}$  </>

Überspringen/ Suchen/ Suchlauf/ Sendereinstellung

#### m **EQ**

Verbesserung der Klangqualität.

- Drücken Sie diese Taste, um die EQ-Funktion auszuwählen.

#### **14** DISP

- Zum Anzeigen der Uhrzeit diese Taste drücken.
- Pen Sie diese Taste gedrückt, um die Beleuchtung der Anzeige und der LED-Tasten ein- und auszuschalten.

#### **AUX**

 $\bigoplus$ 

Bei Anschluss eines tragbaren Players kann die Musik über dieses Gerät wiedergegeben werden.

### p **USB-Anschluss**

**T7** SD-Karten-Schlitz

## **Fernbedienung**

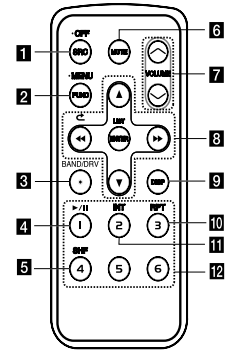

#### $\blacksquare$  SRC/  $\cdot$  OFF

- Drücken Sie diese Taste, um eine Quelle auszuwählen.
- Halten Sie diese Taste gedrückt, um das Gerät auszuschalten.

#### **2** FUNC

Wiedergabetitel in jeder Betriebsart festlegen. **• MENU**

Halten Sie diese Taste gedrückt, um das Einstellungsmenü aufzurufen.

#### **R** BAND

Frequenzband im TUNER-Modus einstellen. **DRV**

Zum nächsten USB-Laufwerk wechseln.

- $\Box$   $\rightarrow$  /  $\Box$  Wiedergabe starten und anhalten.
- **5 SHF** Zufallswiedergabe.
- f **MUTE** Ton vorübergehend stummschalten.

#### **Z** VOLUME  $\Lambda$ /V

Einstellen der Lautstärke.

#### $R \leftrightarrow$

Überspringen/ Suchen/ Suchlauf/ Sendereinstellung

#### ⊂

Zurück zum vorherigen Schritt.

#### $\triangle$ / $\blacktriangledown$

- Liste auf/ab
- Einstellungen vornehmen.
- 10 MP3-/WMA-Titel zurück- bzw. vorspringen, falls kein oder ein Ordner auf der CD vorhanden ist.
- Zum vorherigen bzw. nächsten Ordner wechseln, falls mehr als zwei Ordner auf der CD vorhanden sind.

#### **ENTER/ LIST**

- Übernehmen der Einstellungen.
- Tracks, Dateien oder Speicherplatztasten anzeigen.

#### **p** DISP

⊕

- Zum Anzeigen der Uhrzeit diese Taste drücken.
- Halten Sie diese Taste gedrückt, um die Beleuchtung der Anzeige und der LED-Tasten ein- und auszuschalten.

#### **10 RPT**

Wiederholte Wiedergabe.

#### **ITI** INT

Anspielen.

#### **12** Nummerntasten (1 auf 6)

Auswahl eines Speicherplatzes in der Betriebsart TUNER.

### **Einlegen der Batterien**

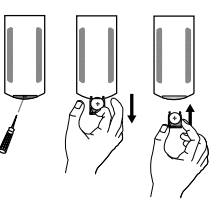

- 1. Hebeln Sie die Batteriehalterungmit einem Stift oder Kugelschreiberheraus.
- 2. Legen Sie die Batterie mit der richtigen Polung  $\bigcirc$  und  $\bigcirc$  in dieBatteriehalterung ein.
- 3. Setzen Sie die Batteriehalterungwieder ein.

#### , **Hinweis**

♠

- Nur eine CR2025 Lithium-Batterie (3 V) verwenden.
- Die Batterie bei längerem Nichtgebrauch der Fernbedienung herausnehmen.
- Das Gerät nicht an feuchten Orten aufbewahren.
- Die Batterie nicht mit Metallgegenständen berühren.
- Die Batterie nicht zusammen mit Metallgegenständen aufbewahren.

**1**

## **Hinweise zum abnehmbaren Bedienteil [LCS710BR / LCS710DAB]**

### **Bedienteil anbringen**

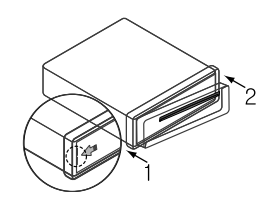

- 1. Setzen Sie die linke Seite des Bedienungsfeldes in die Nut ein.
- 2. Drücken Sie die rechte Seite des Bedienungsfeldes fest, bis ein Klicken zu hören ist.

### >**Vorsicht**

- Bei nicht richtig angebrachtem Bedienteil funktionieren die Tasten u. U. nicht.Drücken Sie das Bedienteil in diesem Fall vorsichtig auf das Gerät.
- Das Bedienteil sollte nicht bei hohen Temperaturen oder direkterSonneneinstrahlung aufbewahrt werden.
- Das Bedienteil niemals fallen lassen oder starken Erschütterungen aussetzen.
- · Es dürfen keine flüchtigen Stoffe wie Benzin, Verdünner oder Insektenspraysauf die Oberfläche des Bedienteils gelangen.

### **Bedienteil abnehmen**

⊕

1. Drücken Sie die Taste  $\triangle$  , um das Bedienteil zu lösen.

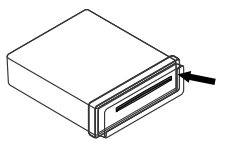

2. Drücken Sie das Bedienungsfeld nach rechts.

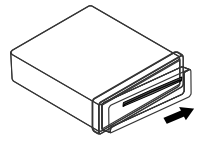

- 3. Nehmen Sie das Bedienteil vom Gerät ab.
- 4. Verwahren Sie das abgenommeneBedienteil im Schutzetui.

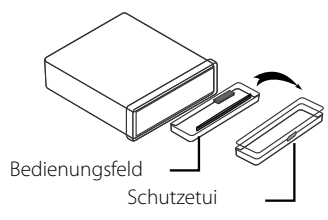

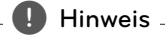

Wischen Sie die Kontakte auf der Rückseite des Bedienteils gelegentlich mit einem Baumwolltuch und etwasAlkohol ab.

Schalten Sie aus Sicherheitsgründen vor der Reinigung die Zündung aus und ziehen Sie den Zündschlüssel ab.

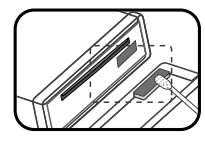

## **Hinweise zum abnehmbaren Bedienteil [LCF810BR / LCF810DAB]**

### **Bedienteil anbringen**

1. Setzen Sie Punkt <a>
des Bedienungsfeldes auf Punkt <sup>B</sup> des Gerätes.

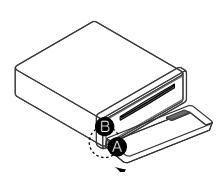

- 2. Setzen Sie Punkt @ des Bedienungsfeldes auf Punkt  $\bullet$  des Gerätes und drücken Sie das Bedienungsfeld dabei nach links.
- 3. Schließen Sie das Bedienungsfeld.

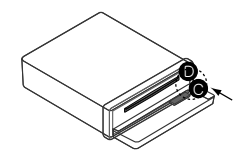

### >**Vorsicht**

- Bei nicht richtig angebrachtem Bedienteil funktionieren die Tasten u. U. nicht.Drücken Sie das Bedienteil in diesem Fall vorsichtig auf das Gerät.
- Das Bedienteil sollte nicht bei hohen Temperaturen oder direkterSonneneinstrahlung aufbewahrt werden.
- Das Bedienteil niemals fallen lassen oder starken Erschütterungen aussetzen.
- Es dürfen keine flüchtigen Stoffe wie Benzin, Verdünner oder Insektenspraysauf die Oberfläche des Bedienteils gelangen.

### **Bedienteil abnehmen**

1. Drücken Sie die Taste OPEN, um das Bedienteil zu lösen.

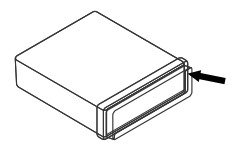

2. Drucken Sie das Bedienungsfeld nach links.

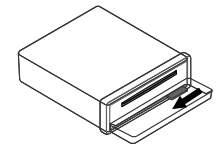

- 3. Nehmen Sie das Bedienteil vom Gerät ab.
- 4. Verwahren Sie das abgenommeneBedienteil im Schutzetui.

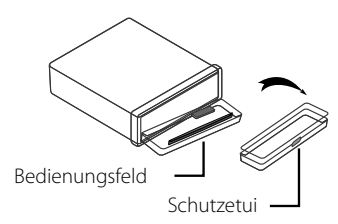

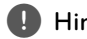

#### , **Hinweis**

Wischen Sie die Kontakte auf der Rückseite des Bedienteils gelegentlich mit einem Baumwolltuch und etwasAlkohol ab. Schalten Sie aus Sicherheitsgründen vor der Reinigung die Zündung aus und ziehen Sie den Zündschlüssel ab.

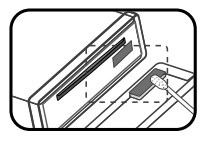

## **Einbau**

### **Grundmontage**

Achten Sie vor dem Einbau darauf, dasssich der Zündschalter in der Stellung AUS befindet und klemmen Sie die Autobatterie ab, um einen Kurzschluss zu vermeiden.

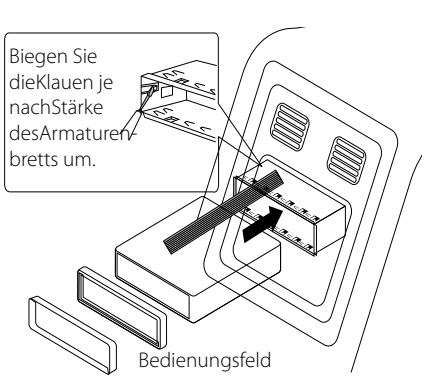

- 1. Bauen Sie ein evtl. vorhandenes Autoradio aus.
- 2. Nehmen Sie alle nötigen Anschlüssevor.
- 3. Bauen Sie den Radioschacht ein.
- 4. Schieben Sie das Gerät in den Radioschacht ein.

### **Ausbau eines vorhandenen Autoradios**

Ist bereits eine Halterung für den Receiver im Armaturenbrett vorhanden, muss diese ausgebaut wer-den.

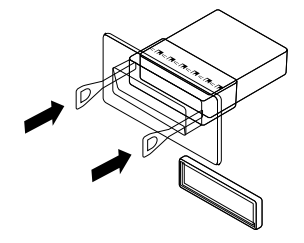

- 1. Lösen Sie die Halteschraube auf der Rückseite des Gerätes.
- 2. Nehmen Sie das Bedienteil und den Justierrahmen vom Gerät ab.

 3. Schieben Sie den Hebel in eineder beiden seitlichen Öffnungen im Gerät ein. Wiederholen Sie den Vorgang aufder anderen Seite und ziehen Siedas Gerät aus dem Schacht.

### **ISO-DIN-Montage**

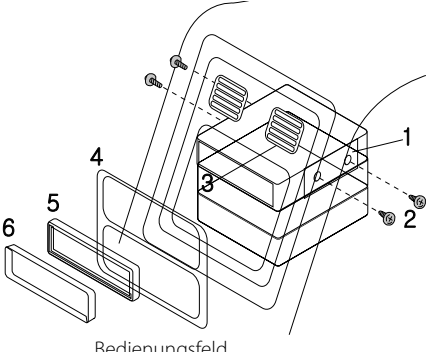

Bedienungsfeld

- 1. Schieben Sie das Gerät in denISO-DIN-Rahmen.
- 2. Befestigen Sie die vom alten Gerätentfernten Schrauben.
- 3. Schieben Sie das Gerät und den Rahmen in den Armaturen schachtein.
- 4. Befestigen Sie die Armaturenblende bzw. die Adapterblende.

 (Dieser Schritt kann bei bestimmten Gerätemodellen übersprungen werden.)

- 5. Setzen Sie den Justierrahmen auf das Gerät.
- 6. Setzen Sie das Bedienteil auf das Gerät.

## **Anschlüsse**

⊕

### **Anschluss im Auto**

Achten Sie vor dem Anschließen darauf, dass sich der Zündschalter in der Stellung AUS befindet und klemmen Sie den Anschluss der Autobatterie ab, um Kurzschlüsse zu vermeiden.

⊕

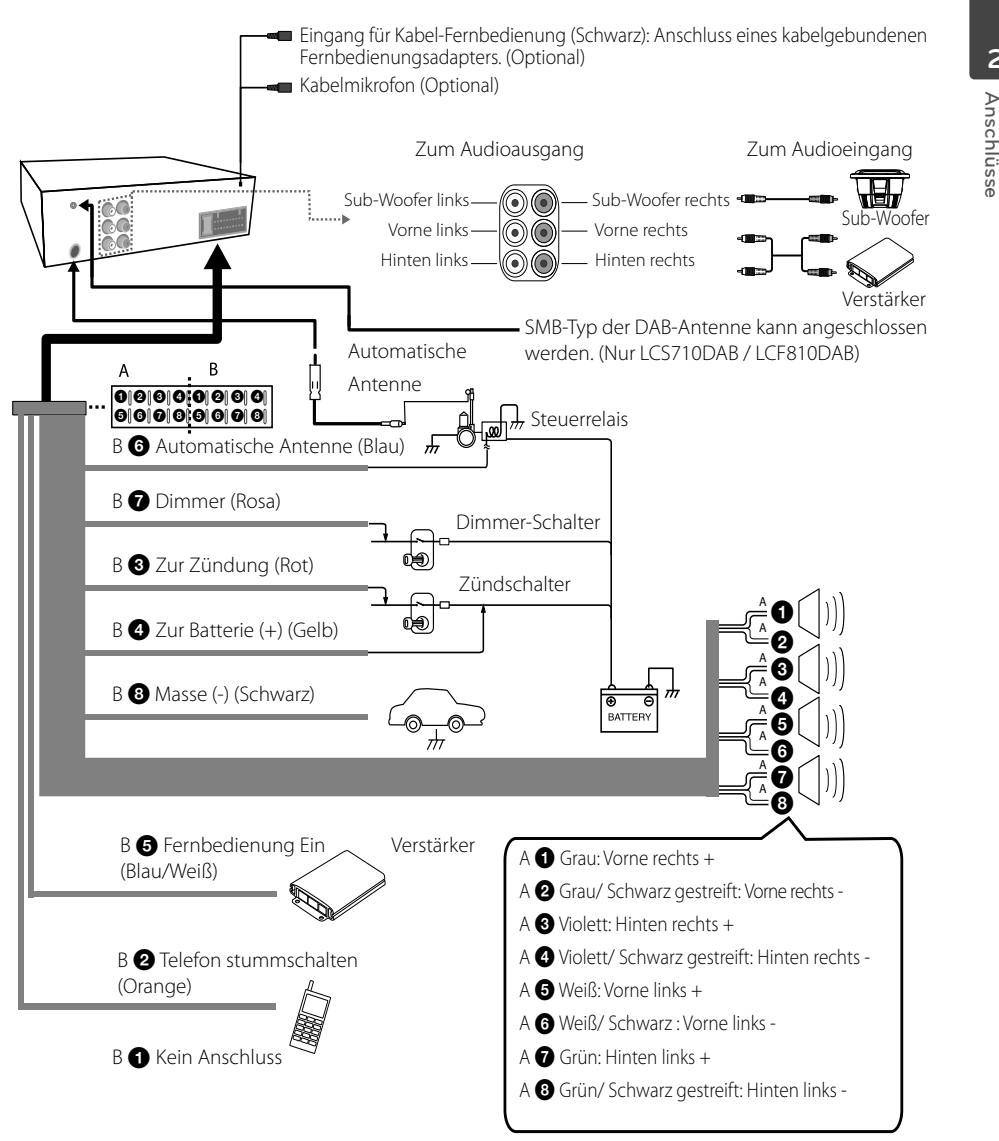

♠

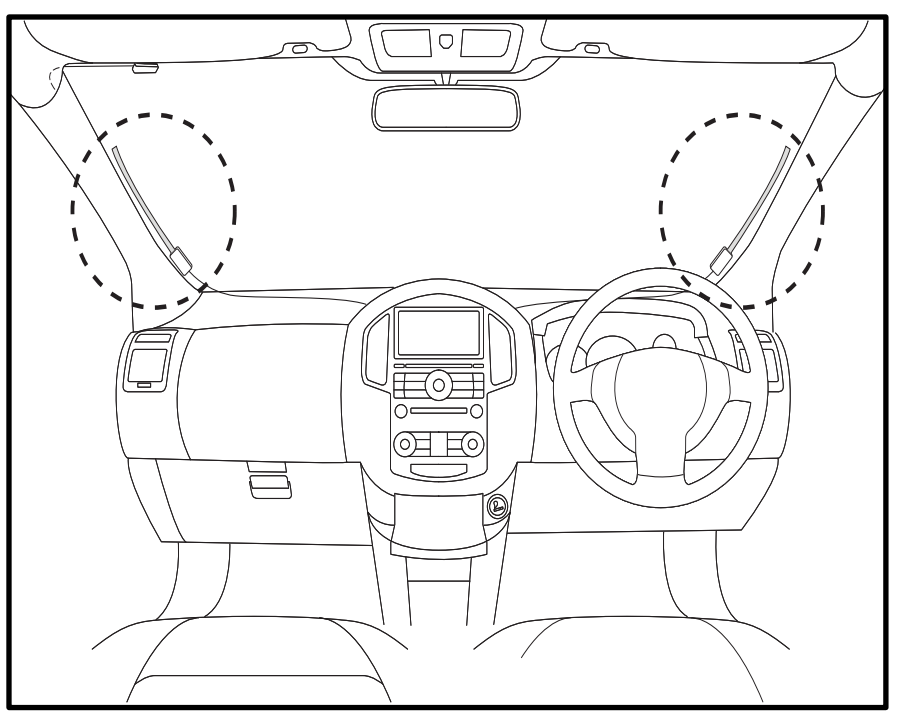

⊕

### **Montage der DAB-Antenne (Nur LCS710DAB / LCF810DAB)**

- 1. Suchen Sie den Montageort im vorderen bzw. hinteren Fahrzeugbereich. Diese befinden sich etwa 1 cm neben dem Scheibenrand.
- 2. Reinigen Sie den Montageort.
- 3. Ziehen Sie die Schutzfolie des doppelseitigen Klebebandes ab und befestigen Sie die Antenne. (Bei niedrigen Temperaturen sollten die Scheiben des Fahrzeugs vor dem Anbringen der Antenne angewärmt werden.)

⊕

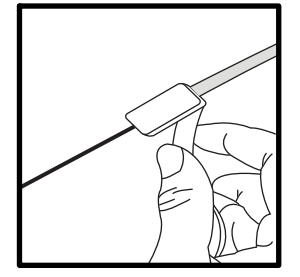

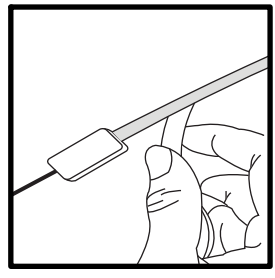

⊕

- 4. Verlegen Sie die Antenne im Zwischenraum von Glas und Dach.
- 5. Schließen Sie die Antenne am Anschluss des Gerätes an.

#### **Hinweis**

Beim Anbringen der DAB-Antenne auf einer getönten Scheibe kann die Empfangsqualität abnehmen.

**3** Bedienung **Bedienung**

€

## **Betrieb**

### **Grundfunktionen**

- 1. Drücken Sie zum Einschalten des Gerätes eine beliebige Taste am Gerät.
- 2. Wählen Sie mit der Taste SRC eine Quelle aus.
- 3. Drehen Sie den Lautstärkeregler, um die Lautstärke des Gerätes einzustellen. Oder drücken Sie die Tasten VOLUME  $\bigwedge V$  auf der Fernbedienung.

#### , **Hinweis**

Falls keine Quelle angeschlossen ist, wird keine Quelle erkannt.

### **Ton vorübergehend stummschalten**

- 1. Drücken Sie die Taste  $\mathbb{R}$  am Gerät. (Außer CD, USB-Gerät und SD-Karte) Oder drücken Sie die Taste MUTE auf der Fernbedienung.
- 2. Drücken Sie für den normalen Ton nochmals auf **. Started Austins**: Oder drücken Sie nochmals die Taste MUTE.

### **Bedienung des Equalizers (EQ)**

Mit dem Equalizer wird die Signalstärke von Audiofrequenzen erhöht oder verringert. Auf diese Weise können Sie den Klang an Ihre Vorlieben anpassen.

Drücken Sie die EQ-Taste am Gerät. Drehen Sie am Lautstärkeregler, wählen Sie eine Einstellung und drücken Sie auf den Regler. In der Anzeige erscheinen die folgenden Meldungen.

 $FLAT \rightarrow XDSS+ \rightarrow POP \rightarrow CLASSIC \rightarrow ROCK \rightarrow$ JAZZ → VOCAL → SALSA → SAMBA → REGGAE  $\rightarrow$  RUSSY  $\rightarrow$  USER EQ1  $\rightarrow$  USER EQ2

### , **Hinweis**

Der Klangpegel lässt sich beliebig anpassen. Wählen Sie zuerst einen USER (BENUTZER) EQ1 / 2-Modus und drücken und halten Sie  $\bullet$  am Gerät, stellen Sie dann den Ton ((BAS (Bass), MID (Mittel), TRB (Sopran), BALANCE (linker / rechter Lautsprecher), FADER (vorderer / hinterer Lautsprecher), SW (Tieftöner), SW-F (Tieftönerfrequenz), A-EQ (Auto EQ)) ein, die Einstellungen werden automatisch für den aktuell gewählten USER EQ1 / 2-Modus gespeichert. Informationen zum USER EQ1/2-Modus finden Sie unter Kapitel "Klangeinstellungen" auf Seite 14.

### **Prüfen der Uhrzeit**

⊕

- 1. Betätigen Sie zur Anzeige der Uhrzeit einmal die Taste DISP.
- 2. Betätigen Sie diese Taste zum Ausblenden der Uhrzeit nochmals.

### **Beleuchtung der Anzeige abschalten**

- 1. Halten Sie die Taste DISP gedrückt.
- 2. Zum Einschalten nochmals gedrückt halten.

#### , **Hinweis**

Betätigen Sie bei ausgeschalteter Beleuchtung eine beliebige Taste, um die Beleuchtung einzuschalten. Nach einigen Sekunden schaltet sich die Anzeige automatisch wieder aus.

### **Gerät zurücksetzen**

Falls das Gerät nicht mehr reagiert, kann es zurückgesetzt werden.

1. Nehmen Sie das Bedienungsfeld ab.

Hinweise zum Abnehmen des Bedienungsfeldes finden Sie auf Seite 8 bis 9.

2. Drücken Sie den RESET-Taster mit einem spitzen Gegenstand ein.

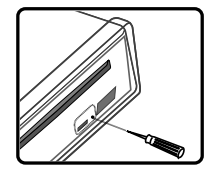

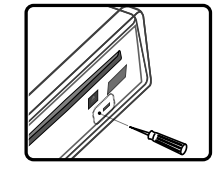

♠

[LCS710BR / LCS710DAB] [LCF810BR / LCF810DAB]

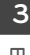

### **Allgemeine Einstellungen ändern**

Einstellungen für [SOUND], [LIGHT] oder [OTHER] vornehmen.

#### **Am Gerät**

- 1. Halten Sie die Taste @ gedrückt.
- 2. Drehen Sie am Lautstärkeregler, wählen Sie [SOUND], [LIGHT] oder [OTHER] und drücken Sie auf den Regler.
- 3. Drehen Sie am Lautstärkeregler, wählen Sie eine Einstellung und drücken Sie auf den Regler.
- 4. Drehen Sie den Lautstärkeregler im bzw. entgegen dem Uhrzeigersinn, um eine der Einstellungen auszuwählen.
- 5. Drücken Sie zur Bestätigung auf den Lautstärkeregler.

 Um zum vorherigen Schritt zurückzukehren, betätigen Sie die Taste  $\triangle$ .

### **Auf der Fernbedienung**

- 1. Halten Sie die Taste FUNC/• MENU gedrückt.
- 2. Wählen Sie mit den Tasten  $\triangle$  /  $\nabla$  die Einstellung [SOUND], [LIGHT] oder [OTHER] und drücken Sie ENTER.
- 3. Wählen Sie mit den Tasten  $\triangle$  /  $\nabla$  eine Betriebsart und drücken Sie ENTER.
- 4. Nehmen Sie mit den Tasten  $\triangle$  /  $\nabla$  die Einstellung vor.
- 5. Betätigen Sie zum Übernehmen der Einstellungen die Taste ENTER.

 Um zum vorherigen Schritt zurückzukehren, betätigen Sie die Taste  $\blacktriangle$ 

### **Klangeinstellungen [SOUND]**

⊕

Der Klang kann über die Einstellungen BALANCE (linker / rechter Lautsprecher), FADER (vorderer / hinterer Lautsprecher), SW (Tieftöner), SW-F (Tieftönerfrequenz) und A-EQ (Auto EQ)) einstellen.

- Beim Einstellen des EQ auf USER EQ1 / 2-Modus. : Sie können den Ton ((BAS (Bass), MID (Mittel), TRB (Sopran), BALANCE (linker / rechter Lautsprecher), FADER (vorderer / hinterer Lautsprecher), SW (Tieftöner), SW-F (Tieftönerfrequenz) und A-EQ (Auto EQ)) einstellen.

- SW (Tieftöner) Sie können die Lautstärke des Tieftöners regeln.
- SW-F (Tieftönerfrequenz) Subwoofer aktivieren. SW OFF <-> SW 55 Hz <-> SW 85 Hz <-> SW 120 Hz.
- A-EQ (Auto EQ) ON/ OFF Die Funktion AUTO-EQ ist nur für bei Musikdateien mit zusätzlichenInformationen zum Genre möglich. Wenn die Funktion AUTO EQ auf ON eingestellt ist, werden POP, CLASSIC, ROCK oder JAZZ je nach Musik-Genre automatisch ausgewählt.

### **Beleuchtungseinstellungen [LIGHT]**

Die Anzeige kann in den Stufen LED, DIM oder DIM L gedimmt werden.

- LED COL1/COL2/AUTO: Farbe der LED-Anzeige ändern.
- DIM (Dimmer) OFF/ ON/ AUTO: Die Helligkeit des Anzeigefensters kann nur bei eingeschaltetem Gerät eingestellt werden.

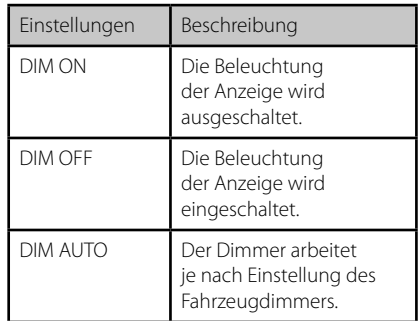

 DIM L (Dimmerstufe): In der Einstellung DIM auf ON/AUTO kann die Dimmerstufe eingestellt werden. (-2, -1, 0, +1, +2)

 $\bigoplus$ 

**3**

### **Weitere Einstellungen [OTHER]**

- AUX (Zusatzgeräte) ON/ OFF An dieses Gerät können Zusatzgeräte angeschlossen werden. Die Einstellung Zusatzgeräte sollte bei einem angeschlossenen Zusatzgerät aktiviert werden.
- DEMO OFF/ON Während der Wiedergabe einer Eingangsquelle können verschiedene Standard-Informationen angezeigt werden (Funktionsname, Equalizer-Name usw.)
- **BEEP 2ND/ ALL** BEEP 2ND: Der Signalton ist nur beim Gedrückt halten einer Taste länger als zwei Sekunden zu hören.

BEEP ALL: Beim Drücken einer beliebigen Taste ertönt ein Signal.

CLK (Uhr)

Hinweise zu Geräten, die RDS nicht unterstützen, aber auch bei Unterstützung von RDS.

- Falls kein RDS CT-Zeitsignal empfangen wird oder die Option CT auf OFF eingestellt wurde, kann die Uhrzeit manuell eingestellt werden. Die Uhrzeit wird wie folgt eingestellt;
	- 1. Wählen Sie die Quelle TUNER.
	- 2. Wählen Sie mit der Taste  $\bigcap$  den Eintrag CT und stellen Sie CT auf OFF.

(Hinweise zur Einstellung der Funktion CT (Uhrzeit) auf ON/OFF finden Sie im Kapitel "TUNER-Einstellungen vornehmen" auf den Seiten 19.)

- 3. Drücken und halten Sie am Gerät die Taste  $\bullet$ , um [OTHER (SONSTIGE)] zu wählen, wählen Sie dann durch Drehen des Lautstärkereglers "CLK".
- 4. Stellen Sie durch Drehen des Lautstärkereglers die Stunde ein.
- 5. Drücken Sie zur Bestätigung auf den Lautstärkeregler.
- 6. Stellen Sie durch Drehen des Lautstärkereglers die Minuten ein.
- 7. Drücken Sie zur Bestätigung auf den Lautstärkeregler.
- Bei Empfang von RDS CT-Daten; Bei empfangenen RDS CT-Informationen wird die Uhr angezeigt.
- Falls RDS nicht unterstützt wird, kann die Uhrzeit über die Schritte 3 to 7 manuell eingestellt werden.

## **Wiedergabe von CDs**

#### [LCS710BR / LCS710DAB]

⊕

- 1. Legen Sie eine CD ein.
- 2. Drehen Sie den Lautstärkeregler, um die Lautstärke des Gerätes einzustellen. Oder drücken Sie die Tasten VOLUME  $\Lambda/V$  auf der Fernbedienung.

#### [LCF810BR / LCF810DAB]

- 1. Drücken Sie zum Öffnen des Bedienungsfeldes die Taste OPEN.
- 2. Legen Sie eine CD ein.
- 3. Schließen Sie das Bedienungsfeld.
- 4. Drehen Sie den Lautstärkeregler, um die Lautstärke des Gerätes einzustellen. Oder drücken Sie die Tasten VOLUME N/V auf der Fernbedienung.

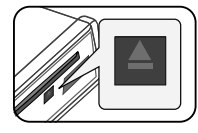

#### , **Hinweis**

Drücken Sie zum Herausnehmen einer Disc nacheinander die Tasten OPEN und ▲. Siehe Abbildung oben.

### **CD-Wiedergabe unterbrechen und fortsetzen**

- 1. Drücken Sie die Taste 11 am Gerät, um die Wiedergabe zu unterbrechen. Oder drücken Sie die Taste ▶/II auf der Fernbedienung.
- 2. Zum Fortsetzen der Wiedergabe diese Taste erneut betätigen.

### **Suche nach einem Abschnitt innerhalb eines Titels/einer Datei**

- 1. Halten Sie die Taste  $\leq$ /  $>$  am Gerät während der Wiedergabe etwa eine Sekunde lang gedrückt. Oder halten Sie die Taste c / v auf der Fernbedienung gedrückt.
- 2. Drücken Sie an der gewünschten Stelle die Taste  $\blacktriangleright$ II am Gerät. Oder drücken Sie die Tasten  $\blacktriangleright$ /II auf der Fernbedienung.

♠

**3**

### **Zum nächsten Titel/zur nächsten Datei springen**

Drücken Sie die Taste </>> am Gerät. Oder drücken Sie die Taste c/v auf der Fernbedienung.

Oder

- 1. Drücken Sie den Lautstärkeregler am Gerät. Oder drücken Sie die Taste ENTER auf der Fernbedienung.
- 2. Drehen Sie den Lautstärkeregler am Gerät, wählen Sie den gewünschten ROOT bzw. Ordner und drücken Sie auf den Regler. Oder drücken Sie die Taste ▲ / ▼ und drücken Sie die Taste ENTER auf der Fernbedienung.
- 3. Drehen Sie den Lautstärkeregler am Gerät, wählen Sie den gewünschten Titel/die Datei und drücken Sie auf den Regler. Oder drücken Sie die Taste ▲ / ▼ und drücken

Sie die Taste ENTER auf der Fernbedienung.

, **Hinweis**

Um zum vorherigen Titel zu springen, betätigen Sie innerhalb der ersten drei Sekunden der Spielzeit kurz die Taste <.

### **Informationen über den aktuellen Musiktitel anzeigen**

MP3-/WMA-Dateien sind häufig mit Tags versehen. Diese Tags können Informationen zu Titel, Künstler oder Album enthalten.

Drücken Sie während der Wiedergabe einer MP3-/ WMA-/CD TEXT-Datei mehrmals die Taste DISP. Falls keine Zusatzinformationen vorhanden sind, wird die Meldung "NO TEXT" angezeigt.

### **Beliebige Wiedergabe von Titeln/Dateien**

#### **Über die einzelnen Tasten**

- 1. Betätigen Sie die Taste INT/ RPT/ SHF.
- 2. Betätigen Sie zur normalen Wiedergabe diese Taste nochmals.

Oder

### **Über die Taste FUNC**

#### **Am Gerät**

- 1. Drücken Sie die Taste  $\left[\blacksquare\right]$
- 2. Drehen Sie am Lautstärkeregler, wählen Sie eine Einstellung und drücken Sie auf den Regler.
- 3. Wählen Sie über den Lautstärkeregler den gewünschten Eintrag.
- 4. Drücken Sie auf den Lautstärkeregler, um die Einstellung auszuwählen.

 Um zum vorherigen Schritt zurückzukehren, betätigen Sie die Taste **6.** 

#### **Auf der Fernbedienung**

⊕

- 1. Betätigen Sie die Taste FUNC/• MENU.
- 2. Wählen Sie mit den Tasten  $\triangle$  /  $\nabla$  einen Eintrag und drücken Sie auf den Regler.
- 3. Wählen Sie mit den Tasten  $\triangle$  /  $\nabla$  die gewünschte Einstellung aus.
- 4. Drücken Sie zum Übernehmen der Einstellung auf ENTER.

 Um zum vorherigen Schritt zurückzukehren, betätigen Sie die Taste

- RPT (Wiederholen) Daraufhin werden die ausgewählten Tracks/ Dateien (1 RPT) bzw. der Ordner (**EM** RPT) auf der Disc mehrmals wiedergegeben.
- $\bullet$  SHF (Shuffle) Daraufhin werden alle Dateien im ausgewählten Ordner (SHF) bzw. alle Tracks/Dateien ( $\blacksquare$  SHF) auf der Disc in zufälliger Reihenfolge wiedergegeben. Wenn Sie während der Zufalls-Wiedergabe die Taste < betätigen, gelangen Sie nicht zurück zum vorherigen Titel.
- INT (Anspielen) Es werden die ersten zehn Sekunden aller Titel/Dateien (INT) bzw. jede Datei im ausgewählten Ordner ( $\blacksquare$  INT) bzw. auf der Disc wiedergegeben.
- DEV (Gerät) USB / SD Sie können das Aufnahmegerät ändern.  $USB \leq S$
- MODE (Modus)

SPD REC / SPD COPY SPD REC : Die Aufnahmegeschwindigkeit ist normal. Während der Aufnahme können Sie die Musik, die Sie gerade aufnehmen, hören. SPD COPY : Die Aufnahmegeschwindigkeit ist doppelt so schnell. Während der Aufnahme können Sie über den TUNER / DAB Musik hören. Aber sie können nicht die Musik, die Sie gerade aufnehmen, hören.

#### , **Hinweis**

♠

DEV und MODE sind nur verfügbar, wenn die CD aktiv ist.

**3**

- WMA-Datei wird dieses Symbol angezeigt.
- **Die Kompatibilität dieses Gerätes mit MP3-/WMA-Discs unterliegt folgenden Einschränkungen:**
- 1. Samplingfrequenz: 8 kHz bis 48 kHz (MP3) 22,05 kHz bis 48 kHz (WMA)
- 2. Bitrate: zwischen 8 kbps bis 320 kbps (einschl. VBR) (MP3) bzw. 32 kbps bis 320 kbps (WMA)
- 3. Das Dateisystem einer CD-R/CD-RW sollte das Format "ISO 9660" besitzen.
- 4. Falls MP3-/WMA-Dateien mit einer Software ohne DATEISYSTEM erzeugt werden, z. B. "Direct-CD", können keine MP3-/WMA-Dateien abgespielt werden. Wir empfehlen das Programm "Easy-CD Creator", mit dem ein ISO9660-Dateisystem erzeugt wird. ISO9660 file system.

Die Einstellung zur Disc-Formatierung muss auf [Mastered] eingestellt werden, damit wiederbeschreibbare Discs nach der Formatierung mit LG Playern kompatibel sind. Discs, die mit dem Live File System formatiert wurden, können nicht auf LG Playern wiedergegeben werden.

(Mastered/Live File System: Disc-Formatierungssystem unter Windows Vista)

**Außerdem ist zu beachten, dass für das Herunterladen von MP3/WMA-Dateien aus dem Internet eine Genehmigung erforderlich ist. Unser Unternehmen ist nicht zur Erteilung solcher Genehmigungen berechtigt. Die erforderlichen Genehmigungen sind bei den jeweiligen Urheberrechtsinhabern einzuholen.**

# **i William** Hinweis **Hinweis Musik von <b>Musik von Zusatzgeräten hören**

- 1. Schließen Sie das Zusatzgerät über ein Line-Eingangskabel an die Buchse AUX an.
- 2. Wählen Sie die Quelle AUX.

⊕

- 3. Starten Sie die Wiedergabe auf dem angeschlossenen Zusatzgerät.
- 4. Drehen Sie den Lautstärkeregler, um die Lautstärke des Gerätes einzustellen. Oder drücken Sie die Tasten VOLUME A/V auf der Fernbedienung.

### **Plötzliche Änderungen der Lautstärke beim Wechsel der Eingangsquelle ver-meiden**

Nur in der Einstellung ON für die Option AUX kann die Lautstärke für jede einzelne Quelle eingestellt werden, um plötzliche Lautstärkeänderungen zu vermeiden. Wählen Sie dazu für die Option GAIN die Einstellung 0 bis /+3 / +6.

- 1. Drücken Sie die Taste [F] am Gerät. Oder drücken Sie die Taste FUNC/• MENU auf der Fernbedienung.
- 2. Drehen Sie den Lautstärkeregler am Gerät. Oder nehmen Sie mit den Tasten ▲ / ▼ auf der Fernbedienung die Einstellung vor. (GAIN 0/ +3/ +6)
- 3. Drücken Sie den Lautstärkeregler am Gerät. Oder drücken Sie die Taste ENTER auf der Fernbedienung, um die Einstellung zu übernehmen.
- 4. Um zum vorherigen Schritt zurückzukehren, betätigen Sie die Taste **...** Oder drücken Sie die Tasten  $\bullet$  auf der Fernbedienung.

♠

**3**

## **TUNER hören**

- 1. Drücken Sie zur Auswahl der Quelle TUNER mehrmals die Taste SRC.
- 2. Drücken Sie mehrmals die Taste BAND, um ein Frequenzband auszuwählen.
- 3. Halten Sie zur manuellen Suche die Taste A/ D am Gerät gedrückt, bis die Anzeige "MANUAL" erscheint. Drücken Sie zur Auswahl der gewünschten Frequenz mehrmals diese Taste.

Oder halten Sie die Taste c / v auf der Fernbedienung gedrückt.

 Drücken Sie zur automatischen Suche die Taste A/ D am Gerät, bis die Anzeige "SEARCH" erscheint. (Außer MW) Oder drücken Sie die Tasten <<<a>A>auf der Fernbedienung.

4. Drehen Sie den Lautstärkeregler, um die Lautstärke des Gerätes einzustellen. Oder drücken Sie die Tasten VOLUME  $\bigwedge V$  auf der Fernbedienung.

### **Radiosender manuell speichern**

- 1. Betätigen Sie die Taste BAND, um das gewünschte Frequenzband zu speichern.
- 2. Halten Sie die Taste  $\lt/$  > am Gerät gedrückt, bis ein Signalton zu hören ist. Oder halten Sie die Taste c / v auf der Fernbedienung gedrückt.
- 3. Drücken Sie auf den Lautstärkeregler, wählen Sie durch Drehen am Lautstärkeregler einen Speicherplatz von 1 bis 6 und halten Sie dann den Lautstärkeregler gedrückt, bis ein Signalton zu hören ist.

Oder drücken Sie ENTER und  $\blacktriangle / \blacktriangledown$ , um einen voreingestellten Sender von 1 bis 6 zu wählen und drücken und halten dann ENTER bis der Piepton aus der Fernbedienung hörbar ist.

 Oder drücken und halten sie eine der 6 Voreinstellungstasten auf der Fernbedienung bis der Piepton ertönt.

 Oder drücken und halten sie eine der 6 Voreinstellungstasten am Gerät bis der Piepton ertönt. (Nur LCS710BR / LCS710DAB)

4. Wiederholen Sie für weitere Sender die Schritte 1 bis 3.

♠

### , **Hinweis**

⊕

 Wenn Sie einen Radiosender für eine Speicherplatztaste speichern wollen, diebereits durch einen Sender des gleichen Frequenzbandes belegt ist, wird dervorhandene Sender automatisch gelöscht.

### **Einen gespeicherten Sender auswählen**

- 1. Drücken Sie mehrmals die Taste BAND, um ein Frequenzband auszuwählen.
- 2. Drücken Sie den Lautstärkeregler am Gerät. Oder drücken Sie die Taste ENTER auf der Fernbedienung.
- 3. Wählen Sie über den Lautstärkeregler eine Speicherplatztaste aus. Oder drücken Sie die Tasten ▲ / ▼ auf der Fernbedienung.
- 4. Drücken Sie den Lautstärkeregler. Oder drücken Sie die Taste ENTER auf der Fernbedienung.

Oder

Drücken Sie BAND und dann eine der 6 Voreinstellungstasten auf der Fernbedienung.

Oder drücken Sie BAND und dann eine der 6 Voreinstellungstasten am Gerät. (Nur LCS710BR / LCS710DAB)

### **TUNER-Einstellungen vornehmen**

#### **Am Gerät**

- 1. Drücken Sie die Taste
- 2. Drehen Sie am Lautstärkeregler, wählen Sie eine Einstellung und drücken Sie auf den Regler.
- 3. Drehen Sie am Lautstärkeregler, wählen Sie eine Einstellung und drücken Sie auf den Regler.
- 4. Um zum vorherigen Schritt zurückzukehren, betätigen Sie die Taste  $\blacktriangle$ .

#### **Auf der Fernbedienung**

- 1. Betätigen Sie die Taste FUNC/• MENU.
- 2. Wählen Sie mit den Tasten  $\triangle$  /  $\nabla$  einen Eintrag und drücken Sie auf ENTER.
- 3. Nehmen Sie mit den Tasten  $\triangle$  /  $\nabla$  die Einstellungen vor und drücken Sie ENTER.
- 4. Um zum vorherigen Schritt zurückzukehren, betätigen Sie die Taste  $\bullet$ .
- PTY (Programmart, RDS (OPTIONAL)) Daraufhin werden Radiosender nach Programmart vom UKW-Tuner folgender-maßen gesucht. Die Programmarten werden wie folgt angezeigt.

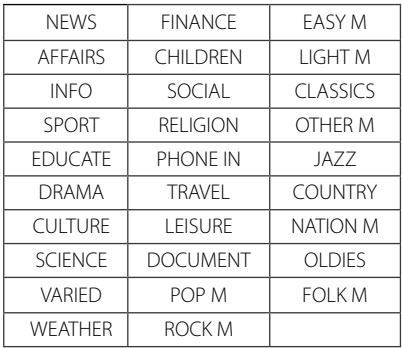

A/S (Autom. speichern)

Die sechs stärksten Senderfrequenzen werden automatisch auf denSpeicherplatznummern 1bis 6 in der Reihenfolge ihrer Empfangsstärke gespeichert. Um die Suche zu beenden, drücken Sie den Lautstärkeregler (oder die Taste ENTER auf der Fernbedienung).

 P/S (Programmsuche) Es werden alle gespeicherten Sender nacheinander aufgerufen. Um die Suche zu beenden, drücken Sie den Lautstärkeregler (oder die Taste ENTER auf der Fernbedienung).

⊕

• SENS (Tuner-Empfindlichkeit) MID/ HI/ LOW In Bereichen mit schwachem Signalempfang kann die Empfindlichkeit desTuners erhöht werden, so dass mehr Sender gefunden werden. Je schwächer der Empfang ist, desto geringer sollte dieser Wert eingestellt werden.

#### **RDS (OPTIONAL)**

- AF (Ausweich frequenz) ON/ OFF Sollte die Empfangsqualität abnehmen, stellt der Tuner mit Hilfe der PI- und AF-Codes automatisch einen anderen Sender innerhalb des Netzwerks mit einem besseren Empfang ein.
- REG (Bereich) ON/ OFF REG ON: Falls das Empfangssignal des Senders abnimmt, schaltet das Gerät zu einem anderen Sender innerhalb des Netzwerks um, der dasselbeProgramm ausstrahlt. REG OFF: Falls das Empfangssignal des Senders abnimmt, schaltetdas Gerät zu einem Sender innerhalb des Netzwerks um, der dasselbeProgramm ausstrahlt. (In diesem Modus kann das ausgestrahlte Programm vom aktuellen Programm abweichen.)
- TA (Verkehrsdurchsagekennung) ALARM/ SEEK TA ALARM: Falls der eingestellte Sender fünf Sekunden lang keine TP-Informationen ausstrahlt, ertönt ein doppelter Signalton. TA SEEK: Falls der eingestellte Sender fünf Sekunden lang keine TP-Informationen empfängt, wechselt der Empfänger zum nächsten Sender mit TP-Informationen.
- PI (Programmkettenkennung) SOUND/ MUTE PI SOUND: Falls die Frequenz eines eingestellten Senders auf eine AF mit einer unbekannten Programmkettenkennung (PI)eingestellt wird, ist der Ton fortwährend zu hören. PI MUTE: Falls die Frequenz eines eingestellten Senders auf eine AF mit einer unbekannten Programmkettenkennung (PI) eingestellt wird, wirdder Ton vorübergehend stummgeschaltet.
- CT (Uhrzeit) ON/ OFF Die Uhrzeit kann über die RDS-Funktion CTeingestellt werden. Falls keinRDS CT-Zeitsignal empfangen wird oder die Option CT auf OFF eingestelltwurde, kann die Uhrzeit manuell eingestellt werden. Hinweise zum Einstellender Uhrzeit finden Sie auf Seite 15.

♠

## **DAB hören (Nur LCS710DAB / LCF810DAB)**

- 1. Drücken Sie zur Auswahl der Quelle DAB mehrmals die Taste SRC.
- 2. Drücken Sie mehrmals die Taste BAND, um ein Frequenzband auszuwählen.
- 3. Drücken Sie den Lautstärkeregler am Gerät. Oder drücken Sie die Taste ENTER auf der Fernbedienung.
- 4. Drehen Sie den Lautstärkeregler, um einen Sender auszuwählen. Oder drücken Sie die Tasten ▲ / ▼ auf der Fernbedienung.
- 5. Drücken Sie den Lautstärkeregler. Oder drücken Sie die Taste ENTER auf der Fernbedienung.
- 6. Drücken Sie  $\lt/$  > am Gerät, um zu einem anderen Sender zu springen. Oder drücken Sie die Taste c / v auf der Fernbedienung.
	- Für auto search (autom. Suche) drücken und halten Sie  $\lt$  /  $>$  am Gerät bis "SEARCH" angezeigt wird. Oder halten Sie die Taste c / v auf der Fernbedienung gedrückt.
- 7. Drehen Sie den Lautstärkeregler, um die Lautstärke des Gerätes einzustellen. Oder drücken Sie die Tasten VOLUME A / V auf der Fernbedienung.

### **Radiosender manuell speichern**

- 1. Betätigen Sie die Taste BAND, um das gewünschte Frequenzband zu speichern.
- 2. Stellen Sie mit den Tasten  $\lt$  /  $>$  am Gerät einen gewünschten Sender ein. Oder drücken Sie die Tasten < /></a> /> Fernbedienung.
- 3. Drücken und halten Sie den Lautstärkeregler, wählen Sie durch Drehen am Lautstärkeregler einen voreingestellten Sender zwischen 1 und 6 und halten Sie dann den Lautstärkeregler gedrückt bis ein Signalton zu hören ist. Oder drücken und halten Sie ENTER und  $\triangle$  /  $\nabla$ , um einen voreingestellten Sender von 1 bis 6 zu wählen und drücken und halten dann ENTER bis der Piepton aus der Fernbedienung ertönt.

 Oder drücken und halten sie eine der 6 Voreinstellungstasten auf der Fernbedienung bis der Piepton ertönt.

 Oder drücken und halten sie eine der 6 Voreinstellungstasten am Gerät bis der Piepton ertönt. (Nur LCS710DAB)

4. Wiederholen Sie für weitere Sender die Schritte 1 bis 3.

#### , **Hinweis**

⊕

 Wenn Sie einen Radiosender für eine Speicherplatztaste speichern wollen, diebereits durch einen Sender des gleichen Frequenzbandes belegt ist, wird dervorhandene Sender automatisch gelöscht.

### **Einen gespeicherten Sender auswählen**

- 1. Drücken Sie mehrmals die Taste BAND, um ein Frequenzband auszuwählen.
- 2. Drücken und halten Sie den Lautstärkeregler am Gerät. Oder drücken Sie die Taste ENTER auf der Fernbedienung.
- 3. Wählen Sie über den Lautstärkeregler eine Speicherplatztaste aus. Oder drücken Sie die Tasten ▲ / ▼ auf der Fernbedienung.
- 4. Drücken Sie den Lautstärkeregler. Oder drücken Sie die Taste ENTER auf der Fernbedienung.

#### Oder

Drücken Sie BAND und dann eine der 6 Voreinstellungstasten auf der Fernbedienung.

Oder drücken Sie BAND und dann eine der 6 Voreinstellungstasten am Gerät. (Nur LCS710DAB)

### **DAB-Einstellungen vornehmen**

#### **Am Gerät**

 $\bigoplus$ 

- 1. Drücken Sie die Taste [F]
- 2. Drehen Sie am Lautstärkeregler, wählen Sie eine Einstellung und drücken Sie auf den Regler.
- 3. Drehen Sie am Lautstärkeregler, wählen Sie eine Einstellung und drücken Sie auf den Regler.
- 4. Um zum vorherigen Schritt zurückzukehren, betätigen Sie die Taste  $\blacktriangle$ .

#### **Auf der Fernbedienung**

- 1. Betätigen Sie die Taste FUNC/• MENU.
- 2. Wählen Sie mit den Tasten  $\triangle$  /  $\nabla$  einen Eintrag und drücken Sie auf ENTER.
- 3. Nehmen Sie mit den Tasten  $\triangle$  /  $\nabla$  die Einstellungen vor und drücken Sie ENTER.
- 4. Um zum vorherigen Schritt zurückzukehren, betätigen Sie die Taste  $\bullet$ .

 PTY (Programmart, RDS (OPTIONAL)) Die Programmarten werden wie folgt angezeigt. Wenn Sie ein Element wählen, startet das Gerät sofort.

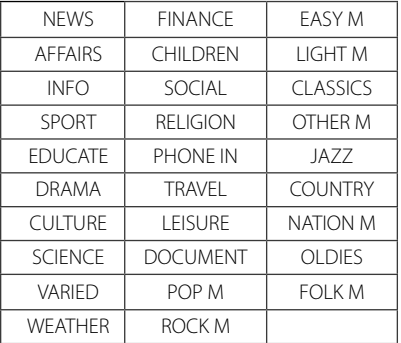

- A-SCAN (Autom. Scan) Fragt alle verfügbaren Dienste ab. Um die Listen zu bestätigen, den Lautstärkeregler drücken und drehen.
- P-SCAN (Scan der Voreinstellungen) Die voreingestellten Sendefrequenzen werden der Reihe nach empfangen. Jede Sendefrequenz wird 6 Sekunden lang empfangen.
- DRC (Dynamischer Bereichsregler) ON(EIN) / OFF(AUS) Die Lautstärke wird je nach übertragenen Informationen automatisch eingestellt.
- ANNOUNCE (Meldung) X / O Stellt zu gewählten Inhalten Informationen zur Verfügung. TRFC (Verkehr), TRNSP (Transport), WARN (Servicewarnung), NEWS, WTHR (Wetter), EVNT (Veranstaltung), SEVNT (Sonderveranstaltung), PINFO (Programminfo), SPORT (Sportbericht), FNNC (Finanzbericht)
- $\bullet$  LINK

#### DAB+FM / OFF / DAB / FM

Bei schlechterem Empfang schaltet das Gerät möglicherweise automatisch zum nächsten Sender um. Wenn das Senden während des Betriebs abbricht, ertönt erst wieder ein Ton, wenn der nächste Sender empfangen kann. Dies dauert ca. 10 Sekunden. Je nach Menge der Sendeinformationen kann es kürzer oder länger dauern.

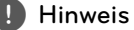

Für nicht belegte Schnellwahlnummern wird der Hinweis "EMPTY" (LEER) angezeigt.

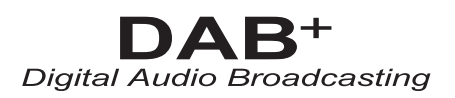

## **USB / SD-Karte -Gerät verwenden**

#### [USB]

- 1. Öffnen Sie den USB-Verschluss.
- 2. Schließen Sie das USB-Gerät an.
- 3. Drücken Sie zur Auswahl der Quelle USB mehrmals die Taste SRC.
- 4. Drehen Sie den Lautstärkeregler, um die Lautstärke des Gerätes einzustellen. Oder drücken Sie die Tasten VOLUME A/V auf der Fernbedienung.

#### [SD]

- 1. Nehmen Sie das Bedienfeld ab. (Lesen Sie "Hinweise zum abnehmbaren Bedienteil" auf Seite 8 bis 9.)
- 2. Schließen Sie das SD-Gerät an.
- 3. Bringen Sie das Bedienfeld wieder an.
- 4. Drücken Sie zur Auswahl der Quelle SD mehrmals die Taste SRC.
- 5. Drehen Sie den Lautstärkeregler, um die Lautstärke des Gerätes einzustellen. Oder drücken Sie die Tasten VOLUME  $\bigwedge' V$  auf der Fernbedienung.

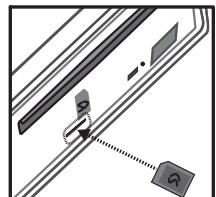

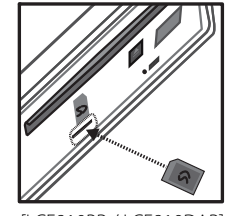

[LCS710BR / LCS710DAB] [LCF810BR / LCF810DAB]

♠

### **Zu einem anderen Gerät wechseln**

Betätigen Sie beim Anschluss dieses Gerätes an ein Multi-Lesegerät die Taste BAND (bzw. die Taste DRV auf der Fernbedienung), um zum nächsten Laufwerk zu wechseln. Bei jedem Drücken der Taste wechselt der Fahrermodus.

### **Schnellsuche nach der gewünschten Datei**

Gewünschte Dateien können ausgewählt und wiedergegeben werden, unabhängig von der Reihenfolge auf dem USB-Gerät.

- 1. Drücken Sie den Lautstärkeregler am Gerät. Oder drücken Sie die Taste ENTER auf der Fernbedienung.
- 2. Drehen Sie den Lautstärkeregler am Gerät, wählen Sie den gewünschten ROOT bzw. Ordner und drücken Sie auf den Regler. Oder drücken Sie die Taste ▲ / ▼ und drücken Sie die Taste ENTER auf der Fernbedienung.
- 3. Drehen Sie den Lautstärkeregler am Gerät, wählen Sie den gewünschten Titel/die Datei und drücken Sie auf den Regler. Oder drücken Sie die Taste  $\blacktriangle$  /  $\blacktriangledown$  und drücken Sie die Taste ENTER auf der Fernbedienung.

### **Löschen der gewünschten Datei**

Sie können eine gewünschte wiedergabefähige Datei auswählen und löschen.

- 1. Wählen Sie die gewünschte Datei genauso wie "Schnellsuche nach der gewünschten Datei"
- 2. Drücken Sie  $\Omega$  und dann das angezeigte "DELETE?"(LÖSCHEN?). Erneut zum Löschen drücken.

Wenn der Löschvorgang begonnen hat, wird die Wiedergabe gestoppt. Wenn der Löschvorgang beendet ist, wird die Dateiliste angezeigt. Wenn Sie nicht innerhalb von fünf Sekunden eine Datei wählen oder **d** drücken, wird die erste Datei wiedergegeben.

#### **Hinweis**

Die weiteren Funktionen gleichen denen im Kapitel "Wiedergabe von CDs". Siehe Seiten 15 bis 16.

## **Anforderungen zur Wiedergabe von USB / SD-Karte-Geräten**

- Ein USB / SD-Karte-Gerät niemals während des Betriebs trennen (z. B. während der Wiedergabe oder eines Kopiervorgangs).
- USB / SD-Karte-Geräte, für die zum Anschluss an einen Computer eine zusätzliche Softwareinstallation erforderlich ist, werden nicht unterstützt.
- Zur Vermeidung von Datenverlust sollten regelmäßig Sicherungskopien erstellt werden.
- Bei Verwendung eines Verlängerungskabels, eines USB-Hubs, eines USB Multi-Kartenlesegerätes oder einer externen Festplatte wird das USB-Gerät u. U. nicht erkannt.
- Beim Anschluss eines partitionierten USB-Gerätes am Gerät wird nur die Primärpartition erkannt.
- Bestimmte USB-Geräte funktionieren nicht zusammen mit diesem Gerät.
- Digitalkameras und Mobiltelefone werden nicht unterstützt.
- Der USB-Anschluss des Gerätes kann nicht mit einem PC verbunden werden. Das Gerät kann somit nicht als Speichergerät eingesetzt werden.
- Die Verwendung des FAT (16 / 32)-Dateisystems wird unterstützt. Die Verwendung des NTFS-Dateisystems beschränkt sich auf das Lesen.

## **Aufnahme von einer USB / SD-Karte-Gerät**

[USB]

⊕

- 1. Öffnen Sie die USB-Abdeckung und schließen Sie das Gerät an.
- 2. Wählen Sie eine der folgenden Listen. (CD, FM tuner, DAB (Nur LCS710DAB / LCF810DAB), Bluetooth Handsfree)
- 3. Drücken Sie die Taste  $\left(\overline{R}\right)$ , um die Aufnahme zu starten. Drücken Sie zur Aufnahme eines Titels der CD einmal die Taste. Halten Sie die Taste zur Aufnahme aller Titel gedrückt, bis ein Signalton zu hören ist. (Im Falle einer MP3/WMA-CD werden alle Dateien im Ordner wiedergegeben.)
- 4. Betätigen Sie zum Beenden der Aufnahme diese Taste nochmals.

[SD]

♠

- 1. Nehmen Sie das Bedienfeld ab und schleißen es ans Gerät an. Bringen Sie dann das Bedienfeld wieder an. (Lesen Sie "Hinweise zum abnehmbaren Bedienteil" auf Seite 8 bis 9.)
- 2. Wählen Sie nur CD
- 3. Drücken Sie die Taste  $\left(\overline{R}\right)$ , um die Aufnahme zu starten.

Drücken Sie zur Aufnahme eines Titels der CD einmal die Taste. Halten Sie die Taste zur Aufnahme aller Titel gedrückt, bis ein Signalton zu hören ist. (Im Falle einer MP3/WMA-CD werden alle Dateien im Ordner wiedergegeben.)

4. Betätigen Sie zum Beenden der Aufnahme diese Taste nochmals.

### $\blacksquare$  Hinweis  $\blacksquare$

 [USB] Nur bei CD, FM Tuner, DAB, Bluetooth Handsfree (Freisprechen) ist die Aufnahme verfügbar.

[SD] Nur bei CD ist die Aufnahme verfügbar.

- Das USB / SD-Karte -Gerät darf während der Aufnahme nicht getrennt werden. Ansonsten verbleibt eine unvollständige Aufnahmedatei auf dem PC.
- Wenn das USB-Gerät bzw. die SD-Karte nicht angeschlossen ist, "REC ERR NO USB" / "REC ERR NO SD" wird angezeigt, Aufnahme nicht möglich.
- Wenn das USB-Gerät bzw. die SD-Karte voll ist, "MEMORY FULL" [LCS710BR / LCS710DAB] "REC ERR MEMORY FULL" [LCF810BR / LCF810DAB] wird angezeigt, die Aufnahme stoppt.
- Während der Aufnahme des FM Tuners / DAB / Bluetooth Handsfree werden die Sendungen als Datei alle 20 Minuten aufgenommen.
- Während der Aufnahme eines Titels wird "REC 1" angezeigt. Während der sonstigen Aufnahme wird "REC" angezeigt.
- Sie können die Aufnahmegeschwindigkeit einstellen. (Siehe Seite 16.)

Die unerlaubte Vervielfältigung kopiergeschützter i Inhalte, einschließlich Computerprogramme, nhalte, einschließlich Computerprogramme, Dateien, Sendungen und Tonaufnahmen, stellt eine Verletzung des Urheberrechts dar und wird strafrechtlich verfolgt.

Dieses Gerät sollte nicht für solche Zwecke eingesetzt werden.

> Zeigen Sie Verantwortung Beachten Sie das Urheberrecht

## **Musik über einen angeschlossenen iPod/ ein iPhone hören**

⊕

Um Musik über einen iPod/ein iPhone zu hören, schließen Sie den iPod/das iPhone über ein geeignetes Kabel am USB-Anschluss des Gerätes an.

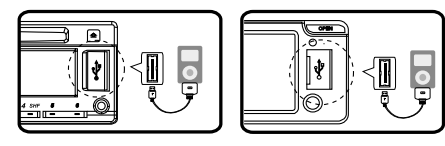

[LCS710BR / LCS710DAB] [LCF810BR / LCF810DAB]

- 1. Öffnen Sie den USB-Verschluss.
- 2. Schließen Sie den iPod/das iPhone an.
- 3. Drücken Sie zur Auswahl der Quelle USB die Taste SRC.
- 4. Drehen Sie den Lautstärkeregler, um die Lautstärke des Gerätes einzustellen. Oder drücken Sie die Tasten VOLUME A/V auf der Fernbedienung.

, **Hinweis**

Hinweise zur Kompatibilität Ihres iPod/iPhone-Modells mit diesem Gerät finden Sie auf Seite 24.

### **Wiedergabe unterbrechen und fortsetzen**

- 1. Drücken Sie die Taste 11 am Gerät, um die Wiedergabe zu unterbrechen. Oder drücken Sie die Taste ▶/II auf der Fernbedienung.
- 2. Zum Fortsetzen der Wiedergabe diese Taste erneut betätigen.

### **Suche nach einem Abschnitt innerhalb eines Titels/einer Datei**

Halten Sie während der Wiedergabe die Taste A/ D gedrückt und lassen Sie die Taste an der gewünschten Stelle los.

♠

**3**

### **Informationen über den aktuellen Musiktitel anzeigen**

MP3-/WMA-Dateien sind häufig mit Tags versehen. Diese Tags können Informationen zu Titel, Künstler oder Album enthalten.

Drücken Sie während der Wiedergabe einer MP3/ WMA-Datei mehrmals die Taste DISP. Falls keine Zusatzinformationen vorhanden sind, wird die Meldung "NO TEXT" angezeigt.

### **Beliebige Wiedergabe von Titeln/Dateien**

#### **Am Gerät**

- 1. Drücken Sie die Taste
- 2. Drehen Sie am Lautstärkeregler, wählen Sie eine Einstellung und drücken Sie auf den Regler.
- 3. Wählen Sie über den Lautstärkeregler den gewünschten Eintrag.
- 4. Drücken Sie auf den Lautstärkeregler, um die Einstellung auszuwählen.

 Um zum vorherigen Schritt zurückzukehren, betätigen Sie die Taste  $\blacktriangle$ .

#### **Auf der Fernbedienung**

- 1. Drücken Sie die Taste RPT**/** SHF.
- 2. Betatigen Sie zur normalen Wiedergabe diese Taste nochmals.

Oder

- 1. Drücken Sie die Taste FUNC**/** MENU.
- 2. Wählen Sie mit den Tasten  $\triangle$  /  $\nabla$  einen Eintrag und drücken Sie auf ENTER.
- 3. Wählen Sie mit den Tasten  $\triangle$  /  $\nabla$  die gewünschte Einstellung aus.
- 4. Drücken Sie zum Übernehmen der Einstellung auf ENTER.

 Um zum vorherigen Schritt zurückzukehren, betätigen Sie die Taste  $\bullet$ 

- RPT (Wiederholen) Die ausgewählten Titel/Dateien (1 RPT) bzw. der Ordner (**Burger** RPT) auf dem iPod / iPhone werden mehrmals wiedergegeben.
- $\bullet$  SHF (Shuffle) Daraufhin werden alle Dateien im ausgewählten Album ( $\blacksquare$  SHF) bzw. alle Tracks/Dateien (SHF) auf dem iPod / iPhone in zufälliger Reihenfolge wiedergegeben. Wenn Sie während der Zufalls-Wiedergabe die

Taste A betätigen, gelangen Sie nicht zurück zum vorherigen Titel.

• SPD (BOOK-GESCHWINDIGKEIT) Die Geschwindigkeit eines Audiobooks auf dem iPod kann auf NOR (Normal), FAST (Schnell) oder SLOW (Langsam) eingestellt werden.

### **Wiedergabe von Dateien über Musikmenüs**

Musikdateien können in den Musikmenüs zur Wiedergabe markiert werden. Es stehen folgende Musikmenüs zur Verfügung.

⊕

 $PLAYLISTS \rightarrow ARTISTS \rightarrow ALBUMS \rightarrow GENRES$  $\rightarrow$  SONGS  $\rightarrow$  COMPOSER  $\rightarrow$  AUDIO BOOK  $\rightarrow$  $PODCAST \rightarrow ...$ 

- 1. Drücken Sie den Lautstärkeregler am Gerät. Oder drücken Sie die Taste ENTER auf der Fernbedienung.
- 2. Drehen Sie den Lautstärkeregler am Gerät, wählen Sie das gewünschte Musikmenü und drücken Sie auf den Regler. Oder drücken Sie die Tasten ▲ / ▼ auf der Fernbedienung.
- 3. Drehen Sie zur Auswahl einer Datei den Lautstärkeregler am Gerät. Oder drücken Sie die Tasten ▲ / ▼ auf der Fernbedienung.
- 4. Drücken Sie den Lautstärkeregler, um die Auswahl zu übernehmen. Oder drücken Sie die Taste ENTER auf der Fernbedienung.
- 5. Um zum vorherigen Schritt zurückzukehren, betätigen Sie die Taste Oder drücken Sie die Tasten **C** auf der Fernbedienung.

### **2WAY Control(Zwei-Wege-Regler)**

Die Regelung kann am Gerät und iPod / iPhone erfolgen.

- Drücken Sie **iPOD / TA** am Gerät. Die Wiedergabe wird angehalten. Die Regelung kann am Gerät und iPod / iPhone erfolgen.
- Bei Verwendung des 2WAY Control(Zwei-Wege-Regler) sind keine Funktionen am Gerät verfügbar.
- Drücken Sie **iPOD / TA** erneut, um den 2WAY Control(Zwei-Wege-Regler) zu löschen.

### **Kompatible iPod/iPhone-Modelle**

iPod classic (5./6. Generation) iPod nano (1./2./3./4./5. Generation) iPod touch (1./2./3. Generation) iPhone iPhone 3G iPhone 3GS iPhone 4

 $\bigoplus$ 

**Es wird die Betriebssystem-Version 4.2.1 oder höher empfohlen.**

**3**

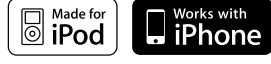

Der Hinweis "Made for iPod" weist darauf hin, dass ein elektronisches Gerät für den Anschluss eines iPod entwickelt wurde und von Hersteller als ein Gerät zertifiziert wurde, das den Apple-Leistungsstandards entspricht.

Der Hinweis "Works with iPhone" weist darauf hin, dass ein elektronisches Gerät für den Anschluss eines iPhone entwickelt wurde und von Hersteller als ein Gerät zertifiziert wurde, das den Apple-Leistungsstandards entspricht. Apple übernimmt keine Haftung für den Betrieb dieses Gerät oder dessen Kompatibilität mit Sicherheitsstandards und Richtlinien.

iPod ist ein in den Vereinigten Staaten und anderen Ländern eingetragenes Markenzeichen von Apple Inc.

iPhone ist ein Markenzeichen von Apple Inc.

## **Anschluss der Bluetooth-Drahtlos-Technologie**

Bevor Sie die beiden Geräte miteinander verbinden, stellen Sie sicher, dass die Bluetooth-Darhtlos-Technologie in Ihrem Telefon aktiviert ist. Weitere Informationen erhalten Sie im Handbuch Ihres Telefons. Das sogenannte Pairing verbindet Ihr Gerät und Ihr Telefon über die Bluetooth-Drahtlos-Technologie. Dieser Vorgang ist nur einmal für das erste Setup erforderlich. Wenn die Verbindung erfolgreich ist, ist das Telefon registriert (Gerät 1 bis 10). Die Einstellmethode kann je nach Telefon unterschiedlich sein. Der PIN CODE lautet 1234.

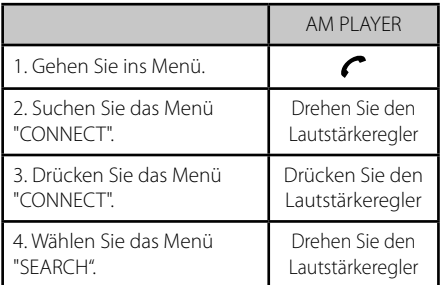

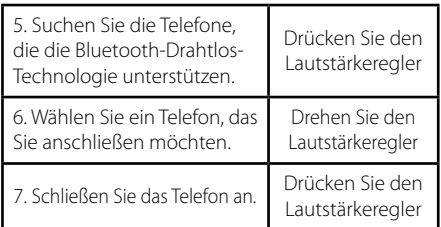

#### **Mikrofon (OPTIONAL)**

Das Gerät hat ein eingebautes Mikrofon.

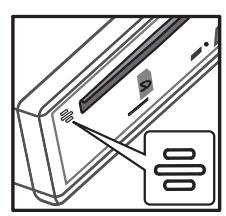

⊕

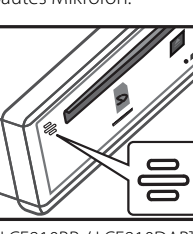

[LCS710BR / LCS710DAB] [LCF810BR / LCF810DAB]

• Das Mikrofon sollte sich in der Nähe befinden und auf die sprechende Person gerichtet sein. Das Mikrofon wird wie folgt installiert.

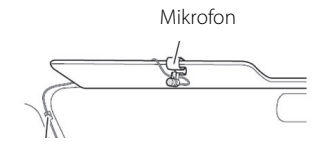

#### , **Hinweis**

Beim Ausschalten des Gerätes während des Telefonierens über dieses Gerät mit Hilfe der BT-Funktion wird die Funktion deaktiviert und Sie können das Gespräch direkt über das Telefon fortsetzen.

### **Verwendung der Tasten für die Bluetooth-Drahtlos-Technologie**

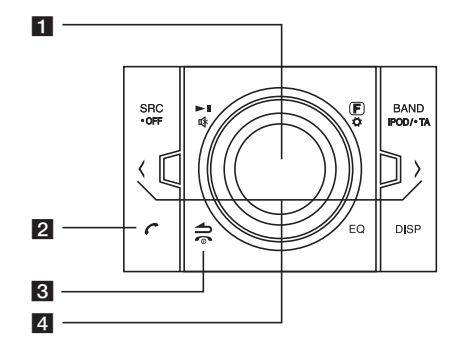

#### a **Lautstärkeregler**

 • Drücken Sie den Lautstärkeregler: Gehen Sie zu den nächsten Punkten der Einstellung.

 • Drehen Sie den Lautstärkeregler: Bewegen Sie die Inhalte der Einstellung vertikal oder wählen Sie über die Eingabe der Wörter am Gerät.

#### $\mathbf{Z} \subset \mathbb{R}^n$

• Zur Eingabe der BT-Funktion drücken.

• Nimmt einen Anruf entgegen.

### ط 8

Zurück zum vorherigen Schritt.

#### $\mathbf{C}$

Beendet einen Anruf.

#### $4 < 1 >$

Einstellen der Mikrofonlautstärke beim Telefonieren über die BT-Funktion.

• < : Zum Löschen eines Buchstabens drücken oder zu den vorherigen Inhalten zurückgehen.

• > : Wenn Sie Wörter am Gerät eingeben, drücken, um zum nächsten Feld auf dem Display zu gelangen

### **Verwendung von Bluetooth-Drahtlos-Technologie**

⊕

#### **Trennen der Verbindung zu einem Telefon**

Gehen Sie zum Menü ( $\bullet$  -> CONNECT -> LIST -> Name des verbundenen Geräts -> DISCONN).

#### **Einen Anruf entgegennehmen und beenden**

Wenn Ihr Gerät klingelt, drücken Sie Gum den Anruf entgegen zu nehmen.

Um den Anruf zu beenden, drücken Sie  $\bigcirc$ .

#### **Einen Anruf ablehnen**

Wenn Ihr Gerät klingelt, drücken Sie

#### **Einen Anruf mit gespeicherten Nummern tätigen**

Drücken Sie **C** und eine voreingestellte Nummer zwischen 1 und 6.

#### **Unbeantwortete Anrufe einsehen**

Wenn ein eingehender Anruf nicht beantwortet wird, wird die Meldung "missed call = Anruf in Abwesenheit) im Display angezeigt (ohne Kopfhörerprofil). Wenn " \*? " angezeigt wird, gehen Sie zum Menü (<sup>-</sup>> CALL -> LASTCALL). Sie können die Liste der Anrufe in Abwesenheit einsehen.

#### , **Hinweis**

♠

- Die Liste der LASTCALL werden chronologisch nach Eingang sortiert.
- Wenn Sie ein Auslandsgespräch tätigen möchten, drücken Sie >, um "+" hinzuzufügen. Zum Löschen erneut drücken.
- "+" kann nur hinzugefügt werden, wenn die LASTCALL-Detailliste gewählt ist.
- Einen Anruf ablehnen / Einen Anruf mit gespeicherten Nummern tätigen / Meldung Anrufe in Abwesenheit (Diese Merkmale sind nur auf Telefonen mit Freisprechprofil verfügbar.)
- Sie können die Bluetooth-Freisprechfunktion auf USB übertragen. (Siehe Seite 22 bis 23.)

### **Audio-Transfer**

Es ist möglich, die Audio-Verbindung zwischen Ihrem mit Bluetooth-Drahtlos-Technologie ausgestatteten Telefon und diesem Gerät zu wechseln.

1. Drücken Sie cum den Anruf zu beantworten.

2. Drücken Sie erneut . "PRIVATE" wird angezeigt.

Wenn am Gerät der Modus "PRIVATE" gewählt ist, drücken Sie , um zum Freisprechmodus zurückzukehren.

### **Ihr Gerät und Telefon mit der Bluetooth-Drahtlos-Technologie (MP3 Player, MP3 Phone...) miteinander verbinden**

Wenn Sie Ihr Gerät, das mit Bluetooth an Ihr Telefon angeschlossen ist, aktivieren, können Sie über Drahtlosverbindungen MP3s hören. Bluetooth-Geräte werden auf dieselbe Art und Weise wie Bluetooth-Telefone verwendet. Weitere Informationen zur Verwendung dieser Funktion erhalten Sie im Benutzerhandbuch Ihres Telefons.

#### **Wiedergabe von MP3-Dateien**

Wenn Sie Bluetooth einschalten, wird in Ihrem Gerät, das die Bluetooth-Drahtlos-Technologie unterstützt, "Bluetooth" im Fenster der Startseite angezeigt. Bluetooth bleibt eingeschaltet bis Sie das Gerät abschalten. Drücken Sie wiederholt SRC, um "BT" zu wählen.. So geben Sie eine auf Ihrem Gerät gespeicherte MP3-Datei wieder. Weitere Informationen zur Verwendung dieser Funktion erhalten Sie im Benutzerhandbuch Ihres Telefons. Dieses Merkmale ist nur auf Telefonen mit A2DP (Advanced Audio Distribution Profile) verfügbar.

#### **Informationen zu Bluetooth-Drahtlos-Technologie-Profilen**

Um Bluetooth-Drahtlos-Technologie zu nutzen, müssen die Geräte bestimmte Profile interpretieren können. Dieses Gerät ist mit den folgenden Profilen kompatibel.

GAP (Generic Access Profile)

HFP (Hands Free Profile)

GAVDP (Generic Audio / Video Distribution Profile)

A2DP (Advanced Audio Distribution Profile)

- AVRCP (Audio / Video Distribution Remote Control Profile)
- PBA / PBAP (Phone Book Access Profile)

### **Anpassung der Einstellungen**

1. Drücken Sie $\bigcap$ 

⊕

- 2. Drehen Sie am Lautstärkeregler, um ein Element zu wählen und drücken Sie auf den Regler.
- 3. Drehen Sie am Lautstärkeregler, um eine Option zu wählen und drücken Sie auf den Regler.
- 4. Um zum vorherigen Schritt zurückzukehren, drücken Sie **6.**

#### **CALL (ANRUF)**

 LASTCALL (LETZTER ANRUF) Telefonnummernliste (Angenommen/Gewählt/In Abwesenheit).

CALL -> LASTCALL -> Telefonnummer auswählen -> Lautstärkeregler drücken -> Information anzeigen -> Lautstärkeregler drücken -> Menü DIAL (WÄHLEN), SAVE (SPEICHERN), DELETE (LÖSCHEN) wird angezeigt.

- Wählen einer Telefonnummer: DIAL -> Lautstärkeregler drücken.
- Telefonnummer speichern: SAVE -> Lautstärkeregler drücken -> Speicherplatz wählen (1 bis 6) -> Lautstärkeregler drücken.
- Ausgewählte Telefonnummer löschen: DELETE (LÖSCHEN) -> Lautstärkeregler drücken -> NAME -> Lautstärkeregler drücken.
- Alle Telefonnummern löschen: DELETE -> Lautstärkeregler drücken -> ALL -> Lautstärkeregler drücken.
- · DIAL (WÄHLEN)

♠

Direkte Eingabe der Telefonnummer im Gerät. Drehen Sie zur Auswahl der Ziffer 0 bis 9 den Lautstärkeregler. Drücken Sie auf >, um die einzelnen Ziffern einzugeben. Drücken Sie zum Anrufen der Nummer den Lautstärkeregler.

- PRESET (Voreinstellung) Überprüfen und löschen/wählen einer zuvor gespeicherten Telefonnummer. CALL -> PRESET -> Speicherplatznummer auswählen und Lautstärkeregler drücken -> Information anzeigen -> Lautstärkeregler drücken -> Menü DIAL (WÄHLEN), DELETE (LÖSCHEN) wird angezeigt.
	- Drücken Sie zum Wählen einer Telefonnummer auf DIAL (WÄHLEN) und anschließend auf den Lautstärkeregler.
	- Ausgewählte Telefonnummer löschen: DELETE -> NAME -> Lautstärkeregler drücken.
	- Alle Telefonnummern löschen: DELETE -> ALL -> Lautstärkeregler drücken.

**3**

### **P-BOOK (P-BUCH)**

- LIST (LISTE) Prüft die Liste der Telefonnummern, die im Telefonbuch gespeichert werden.
- SEARCH (Suchen) Durchsucht die Telefonnummern in der Liste.
- $\cdot$  GET

Das Telefonbuch automatisch vom Telefon erhalten. Dieses Menü ist nur auf Telefonen mit PBA / PBAP (Phone Book Access Profile) verfügbar.

### **CONNECT (Verbindung)**

- $-$  LIST (LISTE) Prüft die Liste der Bezeichnungen angeschlossener Geräte.
- SEARCH (Suchen) Sucht nach Telefonen, mit denen eine Verbindung möglich ist. Der Name des verbundenen Geräts wird oben angezeigt.

### **SETUP**

- VISIBLE (SICHTBAR) Bewirkt, dass das Gerät nicht gesucht werden kann. (SHOWN(EINGEBLENDET) <-> HIDDEN(AUSGEBLENDET))
- AUTO CON Einrichtung der Automatischen Verbindung oder nicht. (ON <-> OFF)
- AUTO ANS Einrichtung der Automatischen Anrufannahme oder nicht. (MANUAL <-> AUTO)
- MIC VOL Regelt Mikrofonlautstärke am Telefon von 1 bis 5. Wenn Sie mit Bluetooth telefonieren, drücken Sie  $\langle$  /  $\rangle$  (oder  $\langle \rangle$  /  $\rangle$  auf der Fernbedienung), um die Mikrofonlautstärke einzustellen.
- REDIAL (WAHLWIEDERHOLUNG) Stellt die Anzahl der Wahlwiederholungen ein. (1 TIME(1 MAL) <-> 2 TIMES(2 MAL))

### **INFO**

- NAME Ändert den Namen des Geräts.
- ADDRESS (ADRESSE) Prüft die Adresse.
- PIN-CODE Ändert den PIN-Code. Werkseinstellung lautet 1234.

### **WICS (Wireless Controller & Synchronization)**

Sie können das Gerät mit der "WICS"-Anwendung regeln.

1. Suchen Sie die "WICS"-Anwendung und installieren Sie sie.

⊕

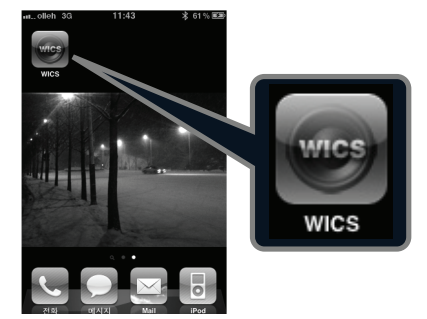

[Die installierte "WICS"-Anwendung wird angezeigt]

- 2. Das sogenannte "Pairing" verbindet Ihr Gerät und iPhone über die Bluetooth-Drahtlos-Technologie. (Siehe Seite 25.)
- 3. Wenn Sie die "WICS"-Anwendung ausführen, wird nach dem Startbildschirm die aktivierende Quelle angezeigt.

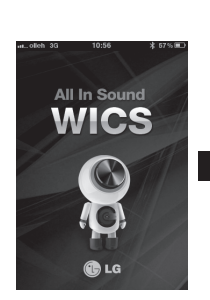

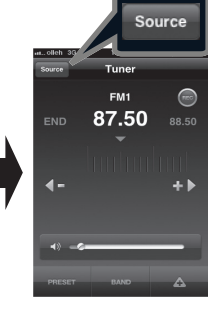

[Initial screen] [Tuner screen]

♠

 - Durch Drücken von "SOURCE"(QUELLE) können Sie eine Quelle wählen.

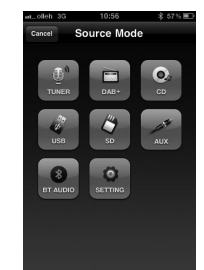

[Bildschirm "Source Mode"(Quellmodus)]

### **Bedienung 29**

## **Telefonkompatibilitätsliste**

 $\overline{\phantom{a}}$ 

 $\bf \Phi$ 

 $\overline{\phantom{a}}$ 

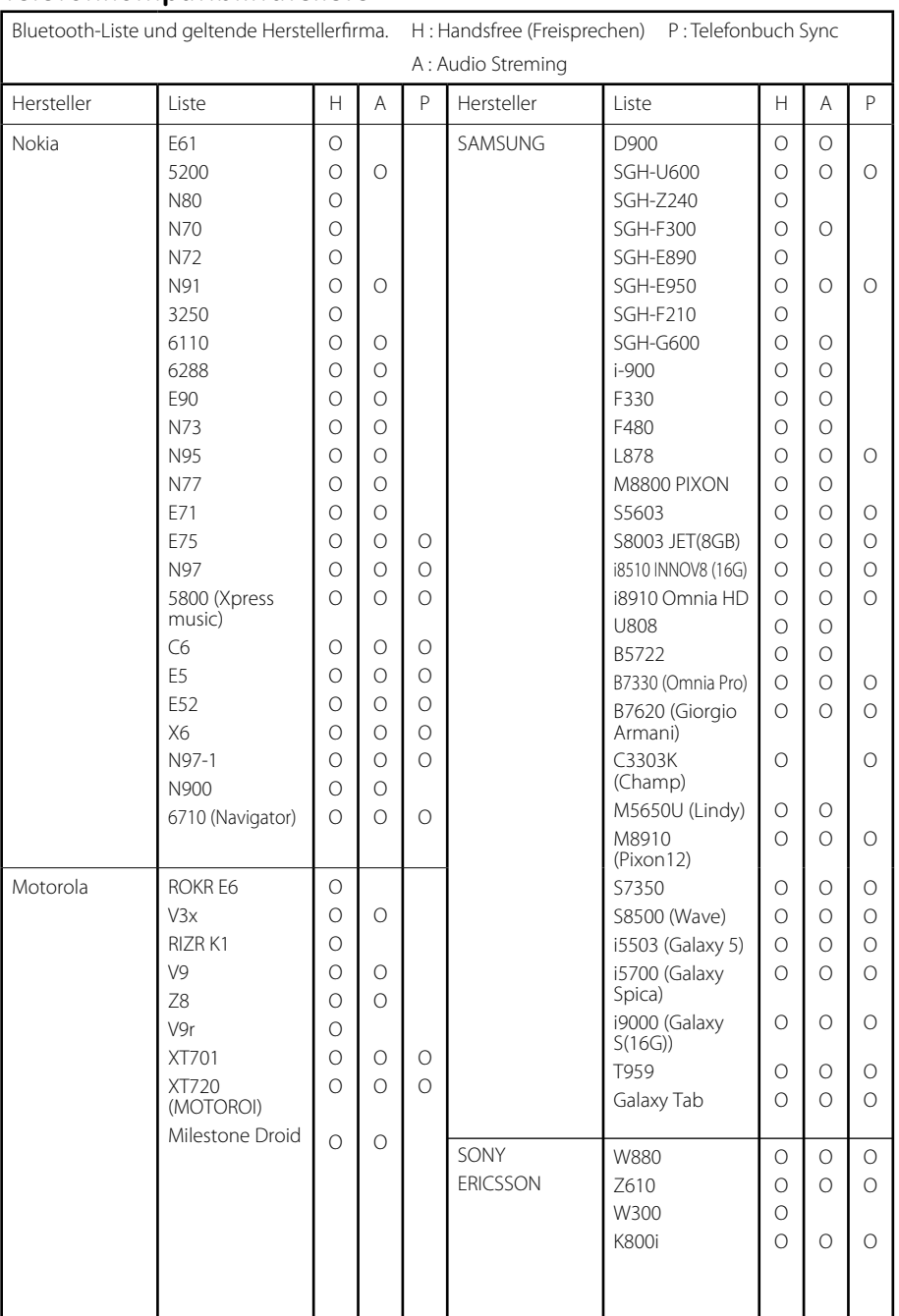

 $\bigoplus$ 

 $\bigcirc$ 

**3**

**Bedienung**

 $\overline{\phantom{a}}$ 

♦

#### **30 Bedienung**

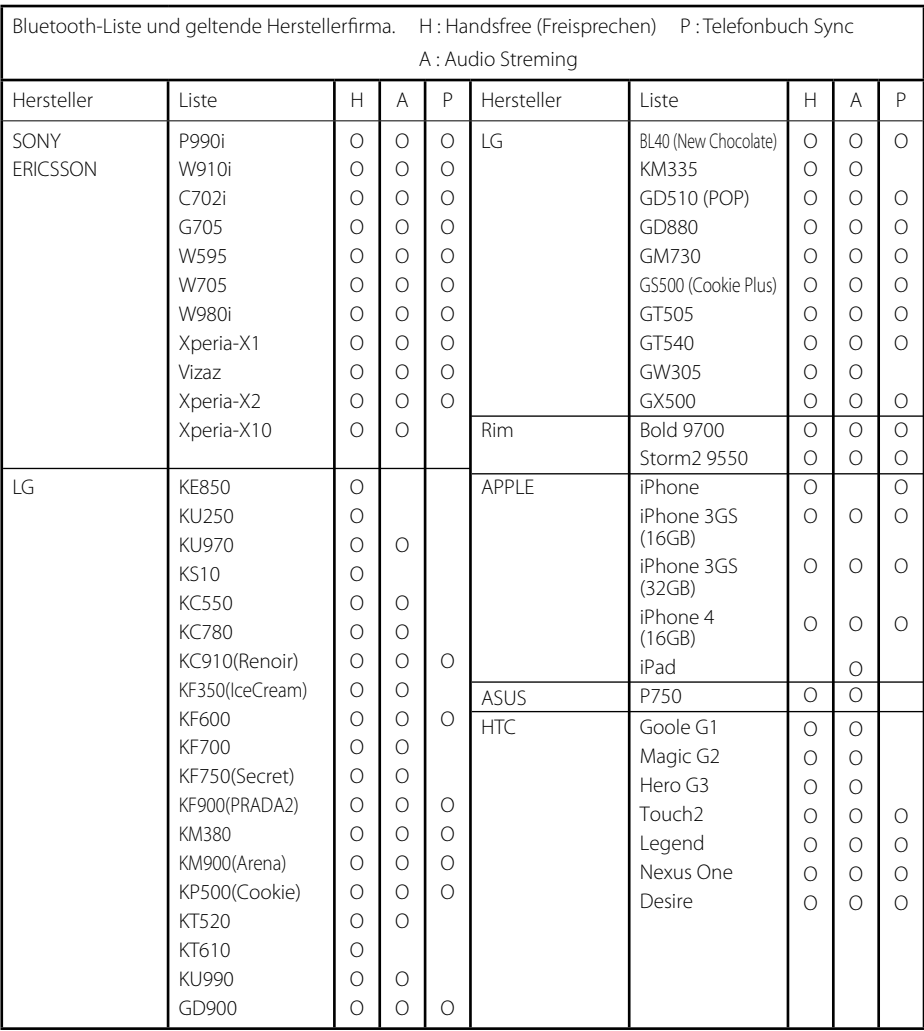

 $\bigoplus$ 

⊕

 $\bigcirc$ 

### , **Hinweis**

- Wenn das Telefon die Funktion <Bluetooth Power Save (Bluetooth-Energiespar> unterstützt, sollten Sie die Funktion einschalten, um die Verbindung aufrecht zu erhalten.
- Wenn Sie den Anrufmodus von Freisprechen zu Telefon umschalten, kann die Verbindung getrennt werden.
- In einigen Telefonen wird die Funktion Reject (Abweisen) nicht unterstützt.
- Ein niedriger Akkustand kann Probleme verursachen.

**3**<br>Bedienung

**Bedienung**

€

## **83 Bluetooth**<sup>®</sup>

**"Bluetooth-Namensrechte und Logos sind das Eigentum von Bluetooth SIG, Inc. und die Verwendung solcher Markenbezeichnungen durch LG Electronics steht unter Lizenz. Sonstige Handelsmarken und Markenbezeichnungen unterstehen den jeweiligen Eigentümern."**

⊕

Bluetooth®-Drahtlos-Technologie ist ein System, das Funkkontakt zwischen elektronischen Geräten innerhalb eines Radius von höchstens 10 Metern ermöglicht.

Die Verbindung einzelner Geräte mit Bluetooth®-Drahtlos-Technologie verursacht keinerlei Kosten. Ein Mobiltelefon mit Bluetooth®-Drahtlos-Technologie kann mittels Kaskade betrieben werden, wenn die Verbindung über die Bluetooth®-Drahtlos-Technologie hergestellt wurde.

#### **Betriebsbedingungen für die Nutzung der Bluetooth-Funktion**

Windschutzscheibe schließen.

⊕

- Klimaanlage / Heizung ausschalten.
- Halten Sie das Fahrzeug an oder fahren Sie langsam.
- Anruf von einem ruhigen Ort aus tätigen.
	- Je nach Telefontyp, Straßenbedingungen, Wetterbedingungen etc. kann die Anrufqualität variieren.
	- Die Nutzung des Telefons während der Fahrt kann zu unerwarteten Unfällen führen.
	- Die Bluetooth-Funktion kann mit bestimmten, mit Bluetooth-Drahtlos-Technologie ausgestatteten Telefonen möglicherweise nicht funktionieren.

**3**

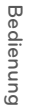

♠

 $\bigoplus$ 

# **Störungsbehebung**

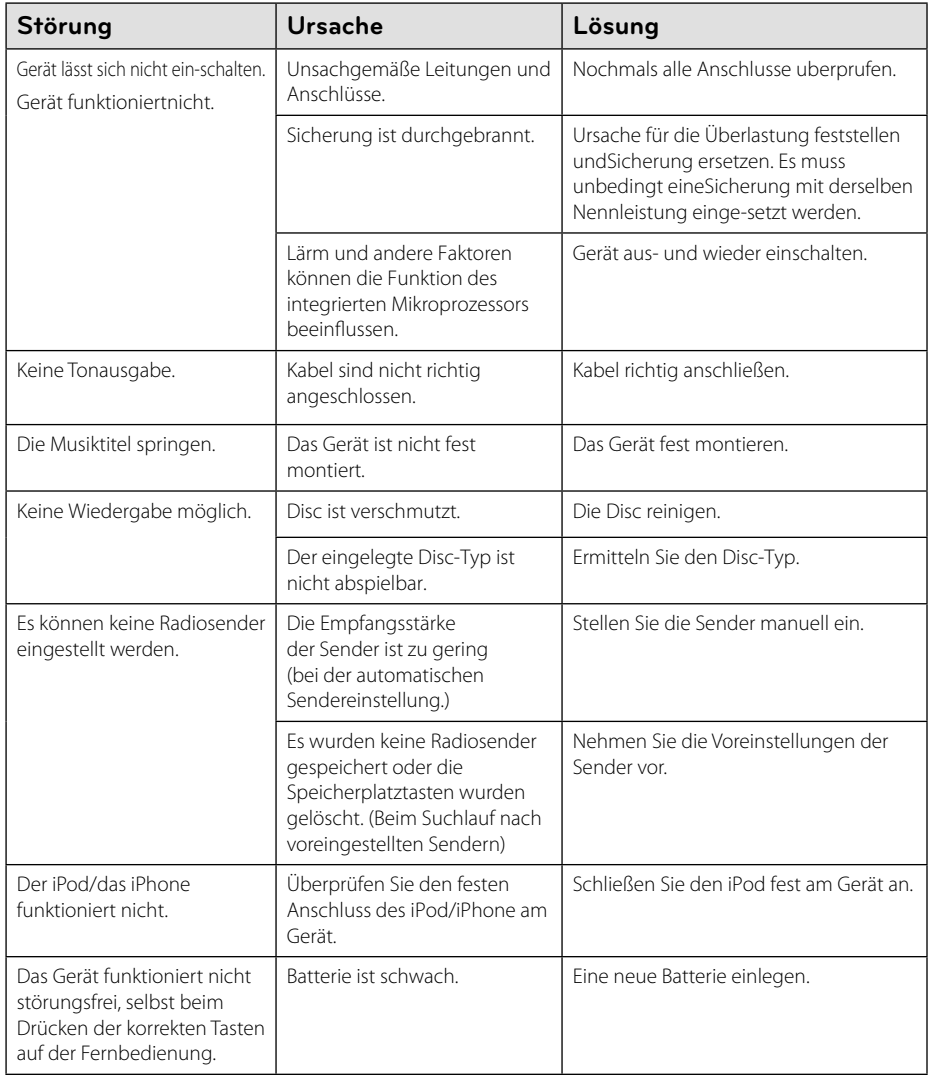

 $\bigoplus$ 

♦

 $\overline{\phantom{a}}$ 

 $\bigcirc$ 

 $\color{black} \blacklozenge$ 

 $\overline{1}$ 

## **Technische Daten**

#### **Allgemein**

 Ausgangsleistung: 53 W x 4 CH (Max.) Stromversorgung: DC 12 V Lautsprecherimpedanz: 4 Ω Masse: Negativ Abmessungen (B x H x T): (178 x 50 x169) mm (ohne Bedienteil) Leergewicht: 1.37 kg

#### **Radio**

UKW-Empfangsbereich: 87,5 bis 108,0 MHz Störabstand: 55 dB Klirrfaktor: 0.7 % Zulässige Empfindlichkeit: 12 dBμV

AM(MW)-Empfangsbereich:

(520 bis 1720) kHz oder (522 bis 1620) kHz Störabstand: 50 dB Klirrfaktor: 1.0 % Zulässige Empfindlichkeit: 28 dBµV

#### **DAB**

⊕

Klirrfaktor : 0.1 % Kanaltrennung (1 kHz) : 68 dB

#### **CD**

Frequenzgang: 20 Hz bis 20 kHz Störabstand: 80 dB Klirrfaktor: 0.12 % Kanaltrennung (1 kHz): 55 dB

#### **AUX**

Frequenzgang: 20 Hz bis 20 kHz Störabstand: 80 dB Klirrfaktor: 0.1 % Kanaltrennung (1 kHz): 45 dB Max. Eingangspegel (1 kHz): 1.1 V

### **USB**

⊕

Version: USB 1.1 oder USB 2.0 Full Speed Stromversorgung über Bus (USB): DC 5V === 1A

### **SD**

Klirrfaktor : 0.1 %

#### **Bluetooth**

TX POWER 4 dBm Version Bluetooth-Spezifikation 2.1 + EDR

#### **Line-AUSGANG**

Frequenzgang: 20 Hz bis 20 kHz Ausgangsspannung: 2 V (Max.)

#### **Subwoofer**

 $\bigoplus$ 

Frequenzgang: 20 Hz bis 120 Hz Ausgangsspannung: 2 V (Max.)

 Änderungen an Ausführung und technischen Daten sind ohne Vorankündigung vorbehalten.

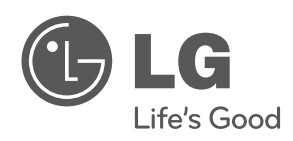

 $\bigoplus$ 

 $\overline{\phantom{a}}$ 

♦

 $\overline{\phantom{a}}$ 

 $\overline{\phantom{a}}$ 

 $\color{blue}\blacklozenge$ 

 $\overline{\phantom{a}}$